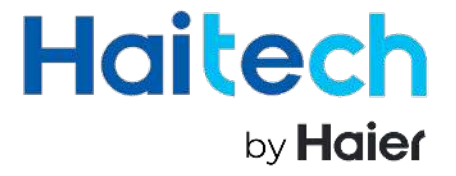

# **Посібник користувача**

## **Cерія SUNON IV моделі 4K / 6K**

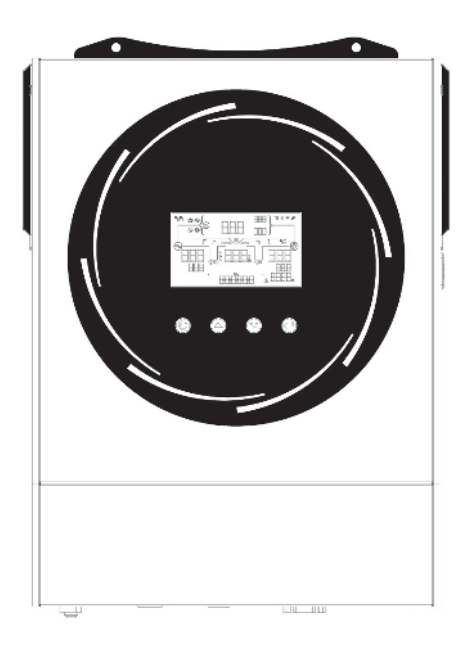

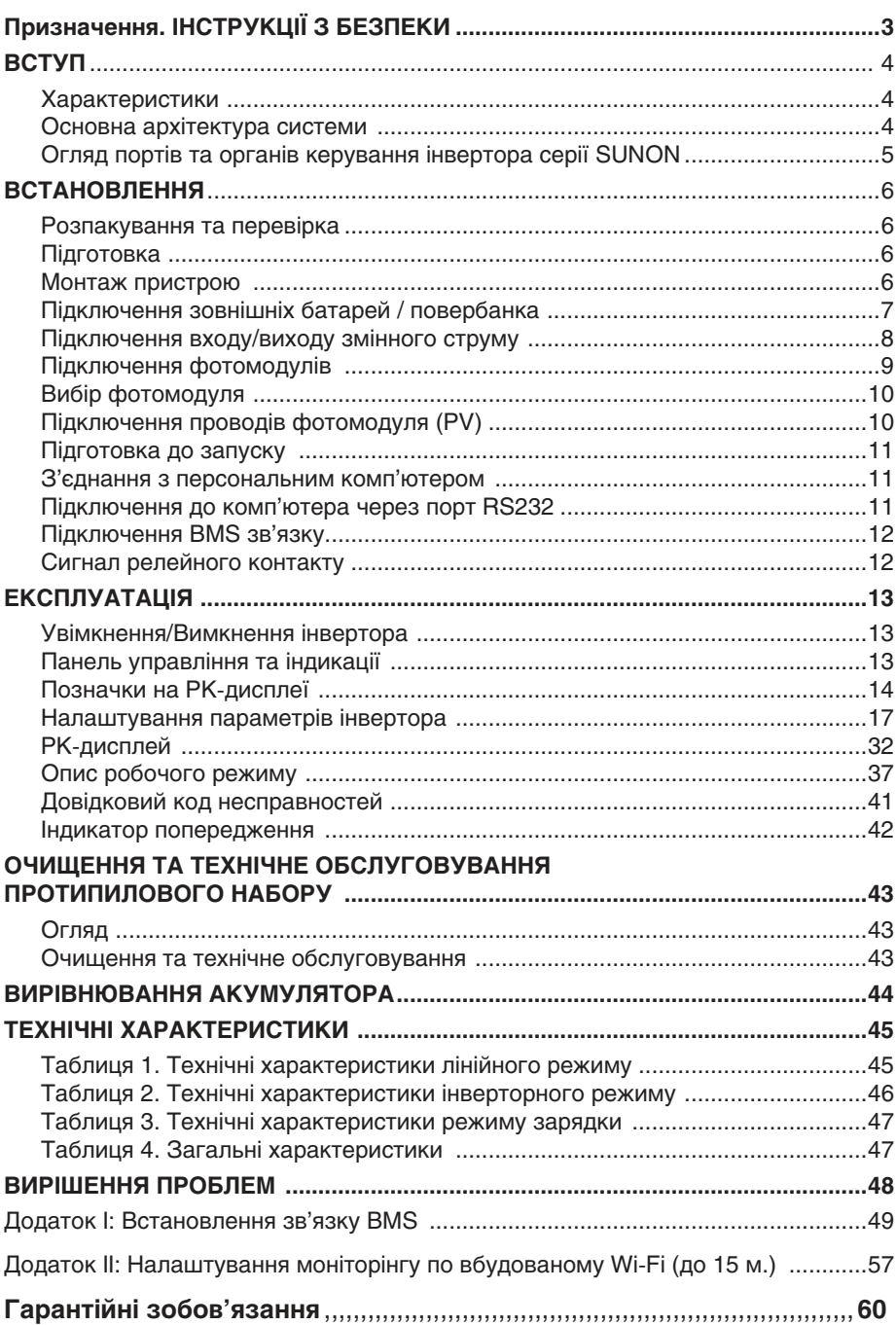

## **3MICT**

#### Призначення та застосування цього посібника

У цьому посібнику описано збірку, встановлення, роботу та усунення базових несправностей для інверторів серії SUNON. Будь ласка, уважно прочитайте цей посібник перед установкою та експлуатацією. Збережіть цей посібник для подальшого використання.

Цей посібник містить базові інструкції з техніки безпеки та встановлення, а також інформацію про необхідні для цього інструменти та проводку.

## ІНСТРУКЦІЇ З ТЕХНІКИ БЕЗПЕКИ

## $\bigwedge$  ПОПЕРЕДЖЕННЯ: Цей розділ містить важливі інструкції з безпеки та експлуатації.

- 1. Перед використанням пристрою прочитайте всі інструкції та попереджувальні позначки на пристрої, батареях і всі відповідні розділи цього посібника.
- 2. **УВаГа!** За замовчуванням тип батареї встановлено на «AGM». Якщо плануєте заряджати інші типи акумуляторів, інвертор потрібно налаштувати відповідно до характеристик акумулятора, інакше це може призвести до пожежі, пошкодженню майна або травмуванню.
- 3. Не розбирайте пристрій! Віднесіть його до кваліфікованого чи авторизованого сервісного центру, коли потрібне обслуговування або ремонт. Неправильне повторне складання може призвести до ризику ураження електричним струмом або пожежі.
- 4. Щоб зменшити ризик ураження електричним струмом, від'єднайте всі кабелі, перш ніж виконувати будь-які роботи з технічного обслуговування чи чищення. Вимкнення пристрою не зменшить цей ризик.
- 5. **УВаГа!** Лише кваліфікований персонал може встановлювати цей пристрій з акумулятором.
- 6. **НІКОлИ** не заряджайте замерзлу батарею, не використовуйте інвертор в умовах низьких теиператур!
- 7. Для оптимальної роботи інвертора дотримуйтеся рекомендованих специфікацій, щоб вибрати відповідний тип та січення кабелю. Дуже важливо правильно налаштувати та експлуатувати інвертор!
- 8. Будьте дуже обережні при роботі з металевими інструментами з'єднануючи батареї або біля них! існує потенційний ризик падіння інструменту на клеми або кабелі, що призведе до короткого замикання акумуляторів, чи інших електричних частин, що може спричинити іскріння або вибух!
- 9. Будь ласка, суворо дотримуйтесь процедури встановлення, коли ви хочете від'єднати клеми змінного або постійного струму! Зверніться до розділу **ІНСТаляЦІя** цього посібника для отримання детальної інформації.
- 10. Запобіжники передбачені для захисту від перевантаження акумулятора
- 11. **ІНСТРУКЦІЇ ЩОДО ЗаЗЕМлЕННя.** Цей пристрій повинен бути підключений до шини постійного заземлення! Встановлюючи цей інвертор, обов'язково дотримуйтеся вимог і правил експлуатації електрообладнання!
- 12. **НІКОлИ** не спричиняйте короткого замикання AC вихідного струму (змінного струму) та DC входу (постійного струму). НЕ підключайте інвертор до електромережі, у разі виникнення КЗ на вході DC постійного струму. треба передбачити автомати захисту чи диференційні реле
- 13. **ПОПЕРЕДЖЕННя!** Лише кваліфіковані спеціалісти можуть приєднати та обслуговувати цей пристрій. Якщо помилки відображаються та не зникають після дотримання рекомендацій з таблиці усунення несправностей, надішліть цей пристрій місцевому дилеру або в сервісний центр для діагностики та проведеня ремонту.
- 14. **ПОПЕРЕДЖЕННя!** Оскільки цей інвертор є неізольованим, прийнятні лише три типи фотоелектричних модулів: монокристалічні, полікристалічні з класом «А» та модулі CIGS. Щоб уникнути несправності, не підключайте фотоелектричні модулі з можливим витоком струму до інвертора. Наприклад, заземлені фотоелектричні модулі призведуть до витоку струму на інвертор. При використанні модулів CIGS переконайтеся, що вони змонтовані БЕЗ заземлення.
- 15. **УВаГа:** необхідно використовувати фотоелектричну розподільну коробку із захистом від перенапруги. Без неї можливе пошкодження інвертора, коли, наприклад, блискавка вразить фотоелектричні модулі.

## ВСТУП

Дякуємо що придбали цей багатофункціональний інвертор, який поєднує в одному корпусі функції інвертора, сонячного зарядного пристрою та зарядного пристрою для акумуляторів, щоб забезпечити підтримку безперебійного електроживлення в приміщеннях. інвертори серії SUNON - належать до класу високочастотних інверторів, що використовують напівпровідникові ключі для генерації вихідної напруги. В цій серії для користувача влаштовано: широкий РК-дисплей, зручні кнопки, пункти меню налаштувань з доступом до параметрів, що можна змінювати, а саме: струм зарядки батарей, пріоритет зарядки змінним струмом з мережі або постійним від сонячних батарей, параметри вихідної напруги та інше.

## Характеристики

- Інвертор з вихідною напругою у формі «чистої сінусоїди», що формується високочастотними напівпровідниковими схемами.
- Світлодіодний кільцевий індикатор з підсвічуванням RGB, що налаштовується користувачем.
- Сенсорні кнопки керування та 4,3-дюймовий РК-дисплей.
- Вбудований Wi-Fi модуль з радіусом дії до 15 м для моніторингу в межах приміщення (потрібен смартфон із встановленим додатком – посилання на встановлення на обкладинці).
- Порти USB з підтримкою функції On-the-Go.
- Вбудований комплект чергової підсвітки.
- Комунікаційні порти для BMS обміну сигналами керування з повербанком IdeaPro або іншим сумісним (повинен підтримувати станадарти сигналів RS485, CAN-BUS, RS232).
- Діапазони вихідної напруги для побутової техніки та персональних комп'ютерів, що налаштовуються через РК-панель керування.
- Таймер використання виводу, що налаштовується, та пріоритет заряду батарей
- Налаштування пріоритету джерела заряду (мережа чи фотопанельний стрінг) за допомогою РК-панелі керування.
- Конфігурація зарядного струму батареї на основі додатків або через РК-панель керування.
- Сумісність з електромережею або генератором.

#### Основна архітектура системи

Цей інвертор може подавати електроенергією до різноманітних приладів вдома чи в офісі, включно з різними споживачами, такими як лампи освітлення, вентилятор, холодильник та кондиціонер. Для забезпечення повної функціональності системи необхідно придбати акумулятори чи повербанк з напругою 24/48В (відповідно до моделі інвертора 4К / 6К) та встановити групу сонячних панелей. Використання без акумуляторних батарей чи повербанків відповідної ємності - заборонено, призводить до поломки вхідних каскадів інвертора! Окрім акумуляторів чи накопичувачів енергії, На наступній ілюстрації показано основна схема застосування, інвертор приєднується до:

- Електромережі або генератора
- Групи фотоелектричних модулів (стрінгу).Побутова техніка Побутова техніка сонячні панелі Загальна мережа

Зверніться до компаній з продажу електричних приладів та рішень (інтеграторів), щоб придбати додаткові прилади згідно Ваших вимог

Зовнішня акумуляторна батарея чи повербанк

Огляд портів та компонентів панелі керування інвертора серії SUNON 4K / 6K

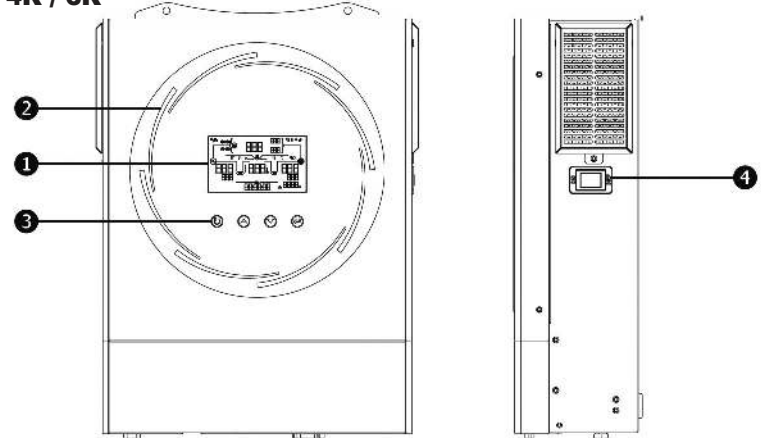

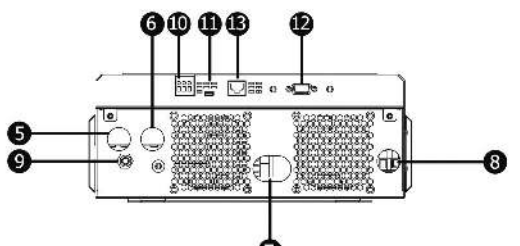

- 1. РК-дисплей.
- 2. світлодіодні смуги RGB (додаткову інформацію дивіться у розділі «Налаштування РК-дисплея»).
- 3. сенсорні функціональні клавіші.
- 4. Вимикач живлення.
- 5. Вхідні роз'єми змінного струму 220В (загальна електромережа)
- 6. Вихідні роз'єми змінного струму (підключення навантаження побутових споживачів).
- 7. Роз'єми для приєднання акумуляторів або повербанку 24В або 48В відповідно до моделі 4K або 6K.
- 8. Роз'єми вхідного постійного струму для стрінгу (групи) фотоелектричних панелей.
- 9. Запобіжник входу мережі 220В.

10. Релейні контакти для подачі сигналу для запуску генератора або для приладу зовнішньої індикації. Вони керуються за логікою, яка описана на стор.12 і призначені тільки для подачі команди на зовнішні прилади що мають відповідні клеми для сигналів!

11. Порт USB для приєднання до компютера з програмою моніторінга USB.

12. Комунікаційний порт RS-232 для під'єднання до персонального компютера із спеціальним програмним забезпеченням (надається по запиту) або Wi-Fi модуля з керуванням через роутер і Web.

13. Комунікаційний порт RJ45 «BMS» для під'єнання Smart батарей чи повербанків: з протоколом сигналів CAN, ModBus RS-485 або RS-232. **Кабеля в комплекті немає, опція!**

### ВСТАНОВЛЕННЯ

#### Розпакування та перевірка

Перед встановленням огляньте пристрій. Переконайтеся, що нічого всередині упаковки не пошкоджено. Ви отримали такі предмети всередині упаковки:

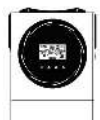

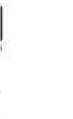

інверторний блок інструкція Кабель RS-232

### Підготовка

Перед підключенням усіх проводів зніміть нижню захисну кришку, відкрутивши два гвинти. Знімаючи нижню кришку, обережно вийміть один кабель, як показано нижче.

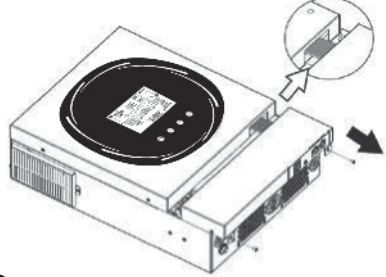

#### Монтаж пристрою

Перш ніж вибрати місце розташування, зверніть увагу на наступне:

- Не встановлюйте інвертор на легкозаймисті будівельні матеріали, він може нвгріватися.
- Кріплення здійснюється на тверду поверхню.
- Встановіть інвертор на рівні очей, це забезпечить легке зчитування даних з РК-дисплея.
- Для належної циркуляції повітря та розсіювання тепла залиште відстань приблизно 20 см по сторонах і приблизно 50 см над та під блоком.
- Для забезпечення оптимальної роботи температура довкілля має бути 0°~ 55° C.
- Рекомендована орієнтація прикріплювати до стіни вертикально.

 Обов'язково витримуйте вказані відстані до інших об'єктів та поверхонь, щоб гарантувати достатнє розсіювання тепла та забезпечити достатньо місця для електропроводки.

**КОРПУС ІНВЕРТОРа ПРИЗНаЧЕНИЙ лИШЕ Для МОНТаЖУ На БЕТОН, ЦЕГлУ аБО ІНШІ ТИПИ НЕГОРЮЧИХ ПОВЕРХОНЬ! НЕ ДОПУСКаЄТЬСя МОНТаЖ На ДЕРЕВО, ГІПСОКаРТОН, ФаНЕРУ, ОSB ПлИТИ, ТОЩО**

Встановіть пристрій, закручуючи три гвинти. Рекомендується використовувати гвинти M4 або M5.

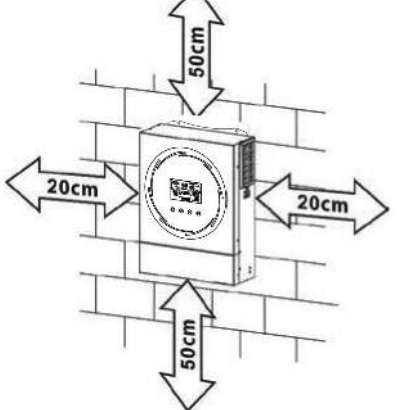

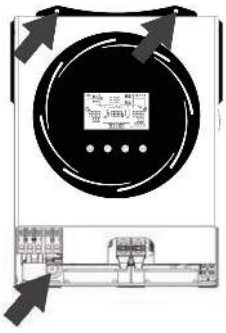

#### Підключення зовнішніх батарей / повербанка

**ЗаСТЕРЕЖЕННя:** Для безпечної роботи та відповідності нормам необхідно встановити окремий автомат захисту від перевантаження DC постійного струму (Пс) та пристрій відключення між акумулятором та інвертором. можливо, у деяких випадках не обов'язково мати пристрій від'єднання, однак все одно рекомендується встановити автомат чи запобіжник захисту від перевантаження по струму. Враховуйте максимальну силу струму 100~250А, залежно від ємності батарей.

**УВаГа!** Усі електромонтажні роботи повинні виконуватися кваліфікова-**Кільцева клема:** ним персоналом.

**УВаГа!** Для безпеки та ефективної роботи системи дуже важливо використовувати відповідний кабель для підключення батарей. Щоб зменшити ризики по безпеці, будь ласка, використовуйте кабель з рекомендованим перерізом та клеми, як зазначено в таблиці нижче.

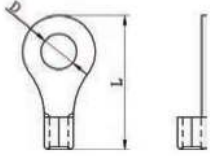

#### **Рекомендований переріз кабелю до акумуляторів, та клеми:**

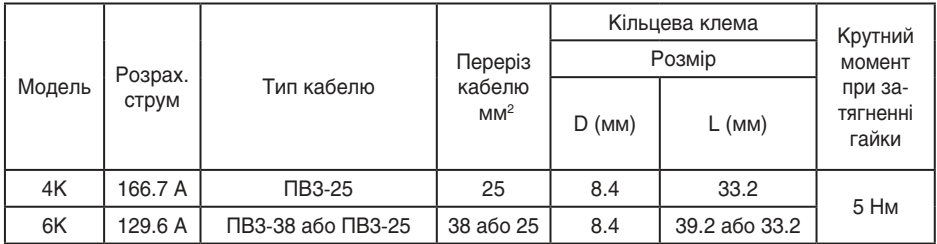

Будь ласка, виконайте наведені нижче рекомендації, щоб підключити акумулятор(и) чи повербанк: 1. модель 4K працює з повербанком 24 В постійного струму (Пс), а модель 6K працює з повербанком з напругою 48 В Пс. Якщо Ви плануєте використовувати акумуляторні батареї з напругою 12 В, - приєднувати їх треба по схемі, як

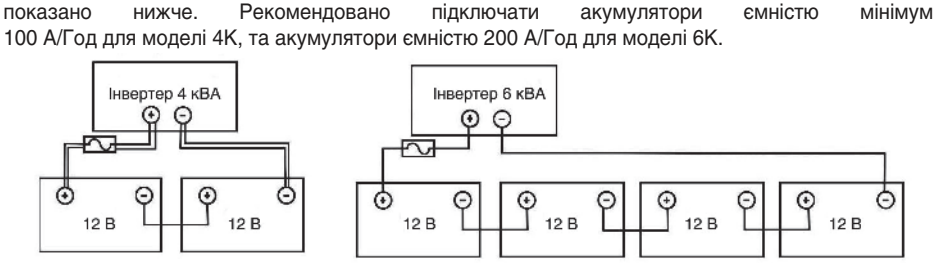

2. Підготуйте чотири кабелі акумулятора для моделі 4К та два або чотири кабелі акумулятора для моделі 6К залежно від розміру кабелю (див. таблицю рекомендованих розмірів кабелю). Приєднайте кільцеві клеми до кабелів акумулятора та закріпіть його на клемній колодці акумулятора, затягнувши болти належним чином. Значення обертаючого моменту дивись у таблицях для кабелів акумуляторів. Переконайтеся, що полярність як на акумуляторі, так і на інверторі підключена ВіРНО, а кільцеві клеми закріплені на клемах акумулятора.

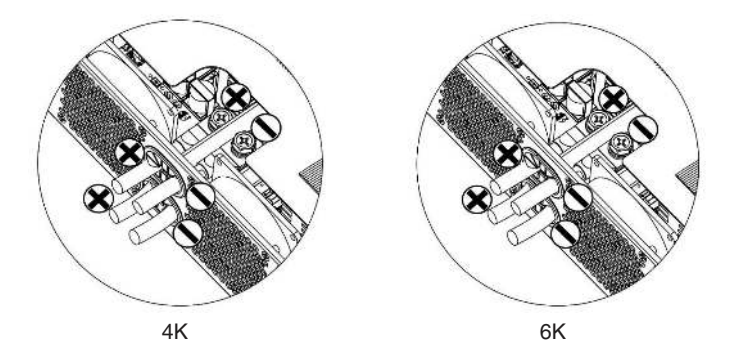

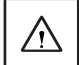

#### **ПОПЕРЕДЖЕННя: небезпека ураження електричним струмом**

Установку слід виконувати обережно через високий струм на клемі батареї.

**УВаГа!!** Клеми інвертора повинні з'єднуватись з кільцевою клемою батареї одним кабелем без нарощувань та скруток. інакше може статися перегрів.

**УВаГа!!** Не наносьте антиоксидантну речовину на клеми, поки клеми не будуть щільно з'єднані.

**УВаГа!!** Перед остаточним підключенням постійного струму або замиканням вимикача/роз'єднувача постійного струму переконайтеся, що плюс (+) має бути з'єднаний з плюсом (+), а мінус (-) має бути з'єднаний з мінусом (-).

## Підключення входу/виходу AC 220В **(змінного струму, надалі ЗС)**

**УВаГа!!** Перед підключенням до джерела живлення AC встановіть окремий вимикач Зс між інвертором і джерелом живлення Зс. Це забезпечить надійне відключення інвертора під час технічного обслуговування та повний захист від надмірного струму вхідного Зс. Рекомендована характеристика вимикача Зс становить 32 А для 3,6 кВт і 50 А для 5,6 кВт.

**УВаГа!!** Є дві клемні колодки з маркуванням **«IN»** і «**OUT**». Будь ласка, суворо дотримуйтесь напрямку підключень вхідної та вихідної напруги.

**УВаГа!** Усі електромонтажні роботи повинні виконуватися кваліфікованим персоналом.

**УВаГа!** Для безпеки та ефективної роботи системи дуже важливо використовувати відповідний кабель для підключення до мережі Зс. Щоб зменшити ризик отримання травми, будь ласка, використовуйте правильний рекомендований розмір кабелю, як показано нижче.

| Модель | Тип кабелю | Переріз кабелю<br>(MM <sup>2</sup> ) | Крутний момент<br>при затягненні гайки |
|--------|------------|--------------------------------------|----------------------------------------|
| 4K     | BBL HL 3x4 |                                      | 1.2 HM                                 |
| 6K     | BBL HL 3x6 |                                      | 1.2 H <sub>M</sub>                     |

**Рекомендовані вимоги до кабелю для проводів ЗС (змінного струму)**

для реалізації підключення входу/виходу Зс:

- 1. Перед підключенням входу/виходу Зс обов'язково відкрийте захисний пристрій або роз'єднувач Пс.
- 2. Зніміть ізоляційні рукави приблизно на 10 мм для п'яти гвинтових клем.
- 3. Вставте вхідні кабелі Зс відповідно до полярності, зазначеної на клемній колодці, і затягніть гвинти клем. Обов'язково спочатку підключіть захисний провідник  $\bigcircledast$ .

→ **Земля (жовто-зелена), L**→ **Фаза (коричневий або чорний), N** → **Нейтраль (синій)**

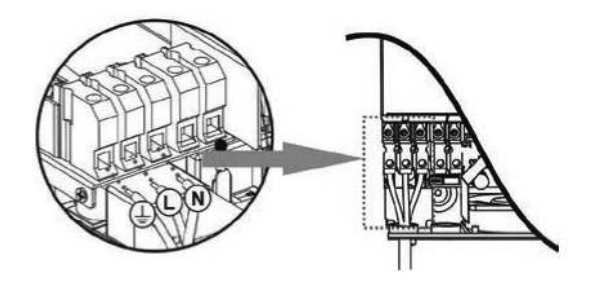

## **УВаГа:**

Переконайтеся, що джерело живлення Зс (змінного струму) відключено, перш ніж намагатися підключити його до пристрою.

- 4. Потім вставте вихідні кабелі змінного струму відповідно до полярності, зазначеної на клемній колодці, і затягніть гвинти клем. Обов'язково спочатку підключіть заземлення РЕ ( $\left(\frac{\Gamma}{n}\right)$ ).
- → **Земля (жовто-зелена)**
- **L**→ **Фаза (коричневий або чорний)**
- **N** → **Нейтраль (синій)**
- 5. Переконайтеся, що кабелі надійно підключені.

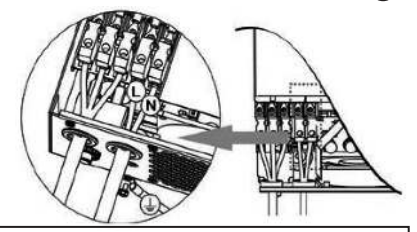

**УВаГа:** для перезапуску таких приладів, як кондиціонер, потрібно принаймні 2-3 хвилини, оскільки потрібно мати достатньо часу, щоб збалансувати газоподібний холодоагент у контурах. Якщо виникне нестача електроенергії, яка відновиться за короткий час, це призведе до пошкодження ваших підключених приладів. Щоб запобігти такому пошкодженню, будь ласка, перевірте чи оснащений кондиціонер функцією затримки часу перед повторним запуском компресора. В іншому випадку цей інвертор/зарядний пристрій викличе помилку перевантаження та вимкне вихід для захисту вашого приладу, але іноді це може спричинити поломку кондиціонера.

## Підключення фотомодулів

**УВаГа:** перед підключенням до фотомодулів встановіть окремо автоматичні вимикачі Пс між інвертором і фотомодулями!

**УВаГа!** Для безпеки та ефективної роботи системи дуже важливо використовувати відповідний кабель для підключення фотомодуля. Щоб зменшити ризик пожежі, інших аварій, будь ласка, використовуйте спеціалізований тип (що витримує температурний діапазон від -40 °с до +90 °с) та переріз кабелю, як вказано:

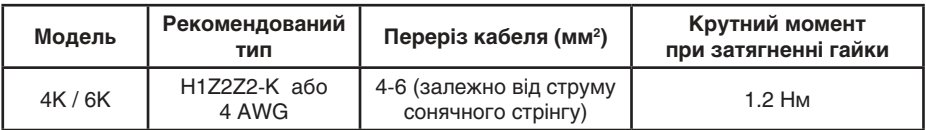

**ПОПЕРЕДЖЕННя:** Оскільки цей інвертор є неізольованим пристроєм, в «сонячних» групах (стрінгах) допускаються для встановлення: монокристалічні, полікристалічні з класом «А» та гнучкі модулі типу CIGS. Щоб уникнути несправностей, не підключайте фотомодулі з можливим витоком струму до інвертора. Наприклад, заземлені фотомодулі призведуть до витоку струму на інвертор. Використовуючи модулі CIGS, переконайтеся, що вони БЕЗ заземлення.

**УВаГа:** Рекомендується використовувати розподільну коробку від фотопанелей, із захистом від перенапруги. інакше це може призвести до пошкодження інвертора, коли, наприклад блискавка вразить місце де змонтовані фотопанелі.

## Вибір фотомодуля:

Вибираючи відповідні фотомодулі, обов'язково враховуйте наступні параметри:

- 1. Напруга холостого ходу (Voc) фотомодулів не повинна перевищувати максимальну напругу холостого ходу фотоелектричної матриці інвертора.
- 2. Напруга холостого ходу (Voc) фотомодулів повинна бути вищою за напругу запуску.

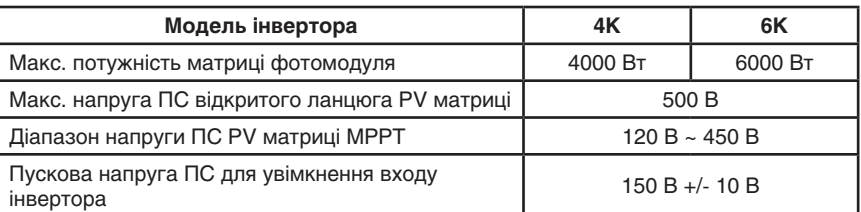

 Візьмемо як приклад фотомодуль потужністю 250 Вт. Після врахування двох вищезазначених параметрів рекомендовані конфігурації модулів наведено в таблиці нижче.

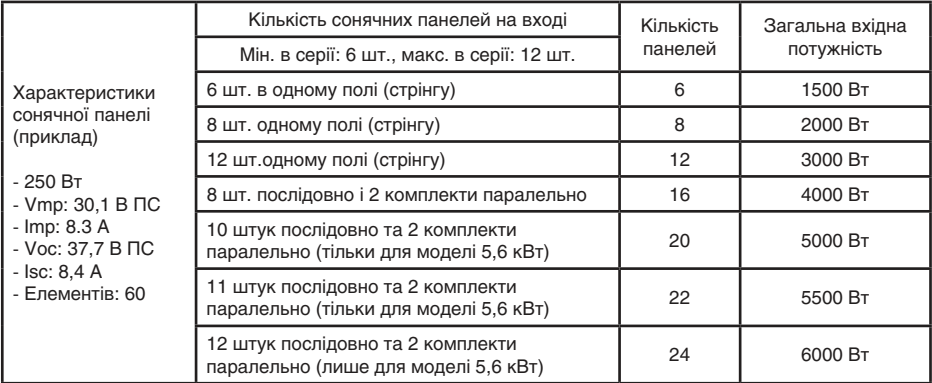

## Підключення проводів фотомодуля (групи панелей PV)

Будь ласка, зробіть наступне, щоб підключити фотомодуль:

- 1. Зніміть ізоляцію кабелю приблизно на 7 мм.
- 2. ми рекомендуємо використовувати спеціальні наконечники на кабелях для оптимальної роботи.
- 3. Перевірте полярність з'єднань кабелів від фотомодулів до вхідних гвинтових клем PV інвертора. Підключіть кабелі, як показано на малюнку праворуч.

**Рекомендований інструмент:**  викрутка на 4 мм

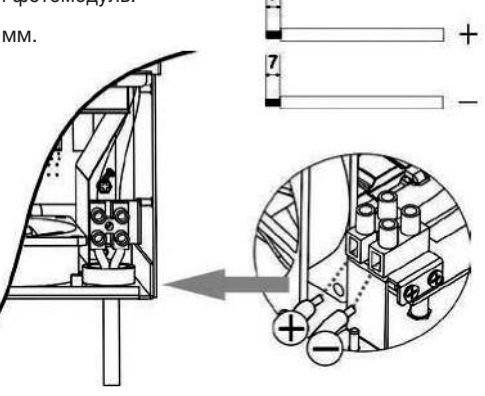

#### Підготовка до запуску в роботу

Після підключення всіх кабелів повторно підключіть внутрішній шлейф, а потім встановіть нижню кришку назад, закручуючи два гвинти, як показано нижче.

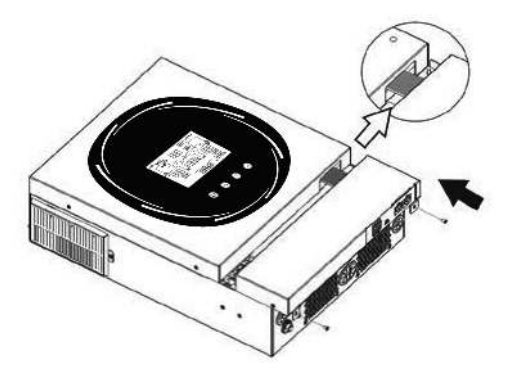

#### З'єднання з персональним комп'ютером

При необхідності Ви можете приєднати вам комп'ютер до інвертора. Для налаштування обміну командами знадобиться встановити спеціальне ПЗ. Дотримуйтеся наведеної нижче схеми, щоб підключити всю комунікаційну проводку.

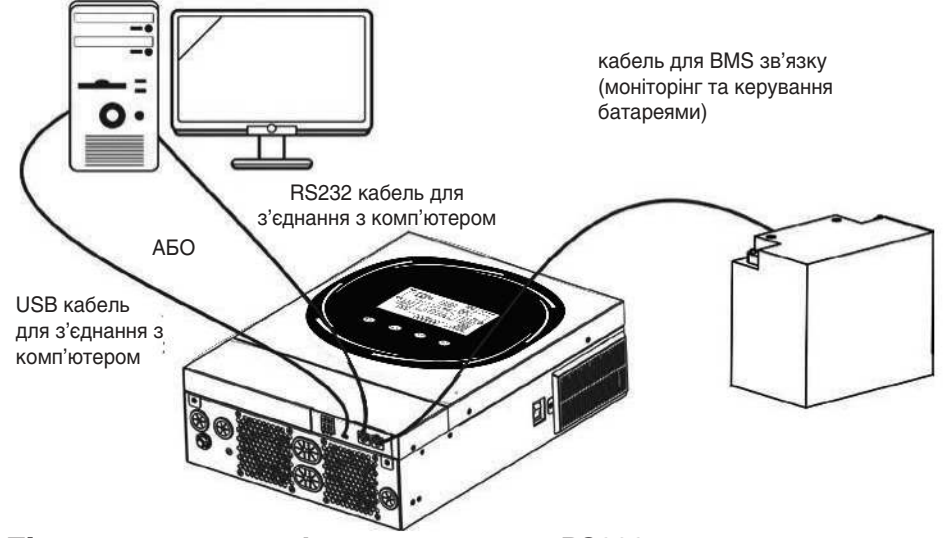

#### Підключення до комп'ютера через порт RS232

Для підключення інвертора до комп'ютера використовуйте кабель з роз'ємами RS232 із комплекту. Якщо Ви плануэте використовувати одночасно і комп'ютер і web сумісний Wi-Fi модуль (опція, за окрему оплату) тоді Ви можете задіяти для комп'ютера тільки USB кабель. оскільки гніздо RS232 буде зайнято web Wi-Fi модулем. Встановіть програмне забезпечення для моніторингу (запитайте про нього в дилера) і дотримуйтесь інструкцій на екрані, щоб завершити встановлення. Щоб отримати докладні відомості про роботу програмного забезпечення, зверніться до посібника користувача програмного забезпечення, що викладено в розділі «інструкції» в описі інверторів на веб-сайті **ideapro.com.ua**

### Підключення BMS зв'язку

Рекомендується придбати спеціальний комунікаційний кабель, якщо ви підключаєтесь до літієвих батарей з підтримкою BMS. Будь ласка, зверніться до Додатку II – «Встановлення зв'язку BMS» для отримання додаткової інформації.

## Сигнал релейного контакту

На задній панелі є один релейний контакт (3 A/ 250 В Зс). Його можна використовувати для сигналізації на зовнішній індикатор, коли напруга акумулятора досягає граничного рівня.

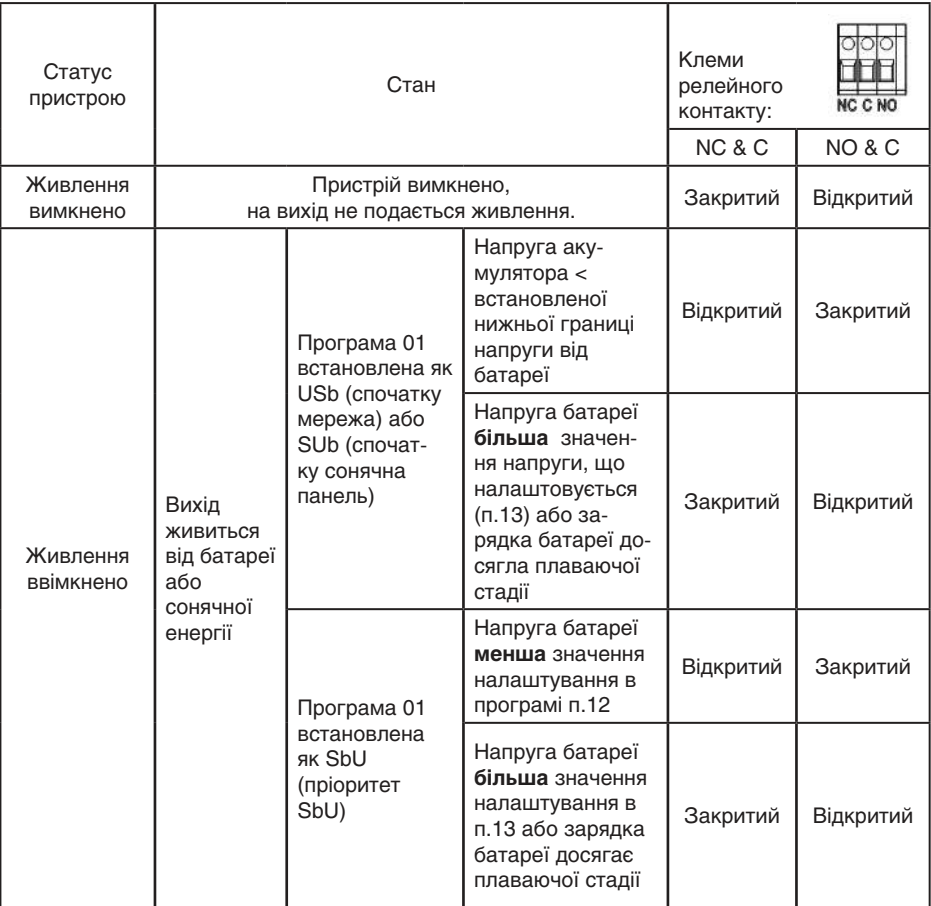

## ЕКСПЛУАТАЦІЯ

## Увімкнення/вимкнення інвертора

Після того, як пристрій було встановлено належним чином і батареї правильно підключені, просто натисніть перемикач **On/Off** (збоку від інвертора), щоб увімкнути пристрій.

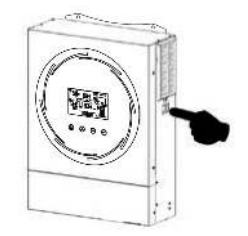

## Панель управління та індикації

Операційна РК-панель, показана на схемі нижче, включає одне світлодіодне індикаторне кільце RGB, чотири сенсорні функціональні клавіші та РК-дисплей для відображення робочого стану та інформації про вхідну/вихідну потужність, статистики за певний відрізок часу.

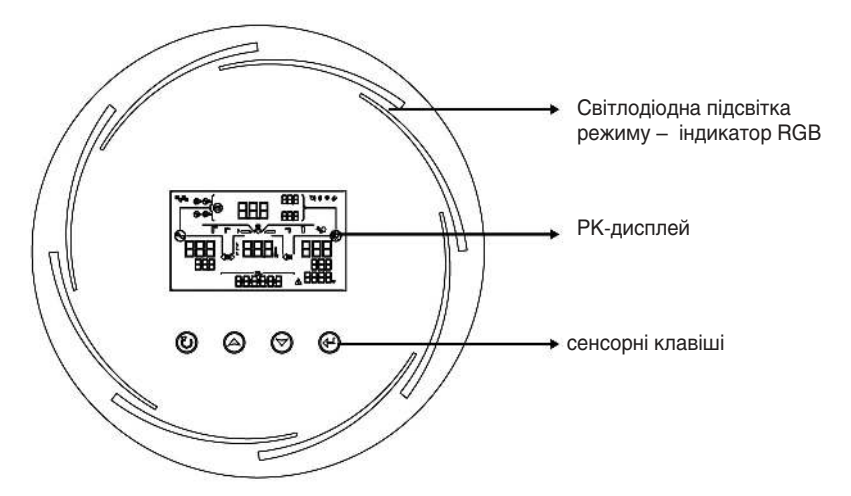

#### **Сенсорні функціональні клавіші**

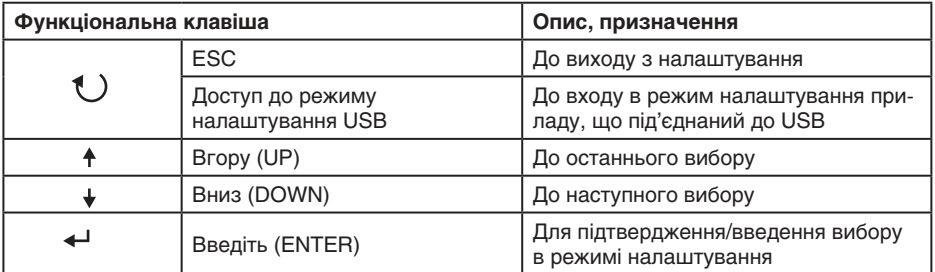

## Позначки на РК-дисплеї

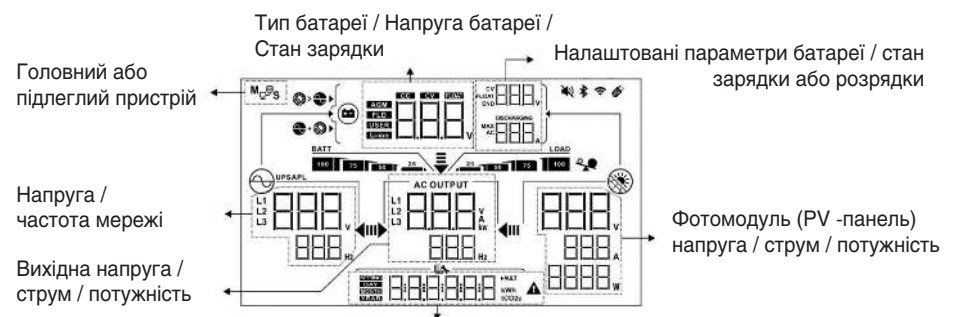

індикація багаторежимна, відображає: реальний час / вироблену електроенергію в щоденному, місячному, річному та загальному інтервалі часу, а також меню налаштувань / код помилки

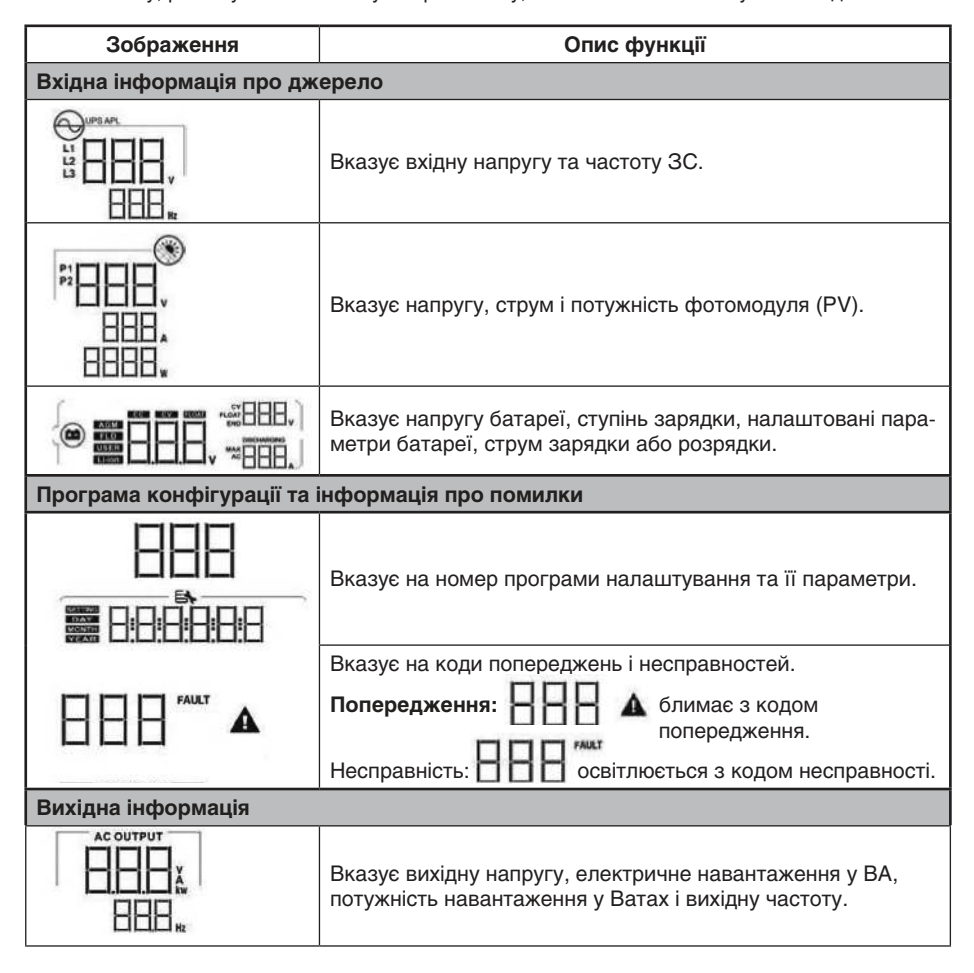

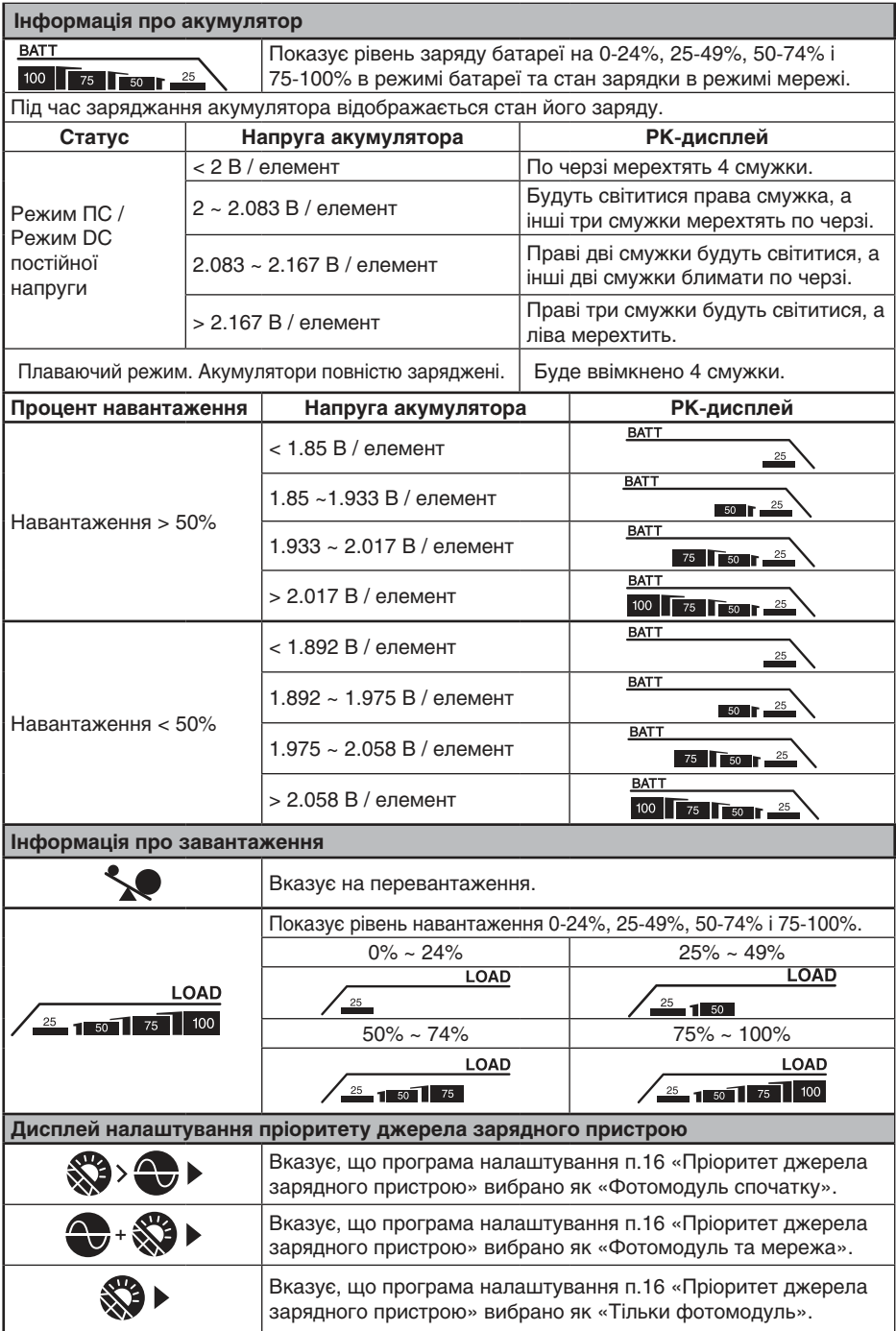

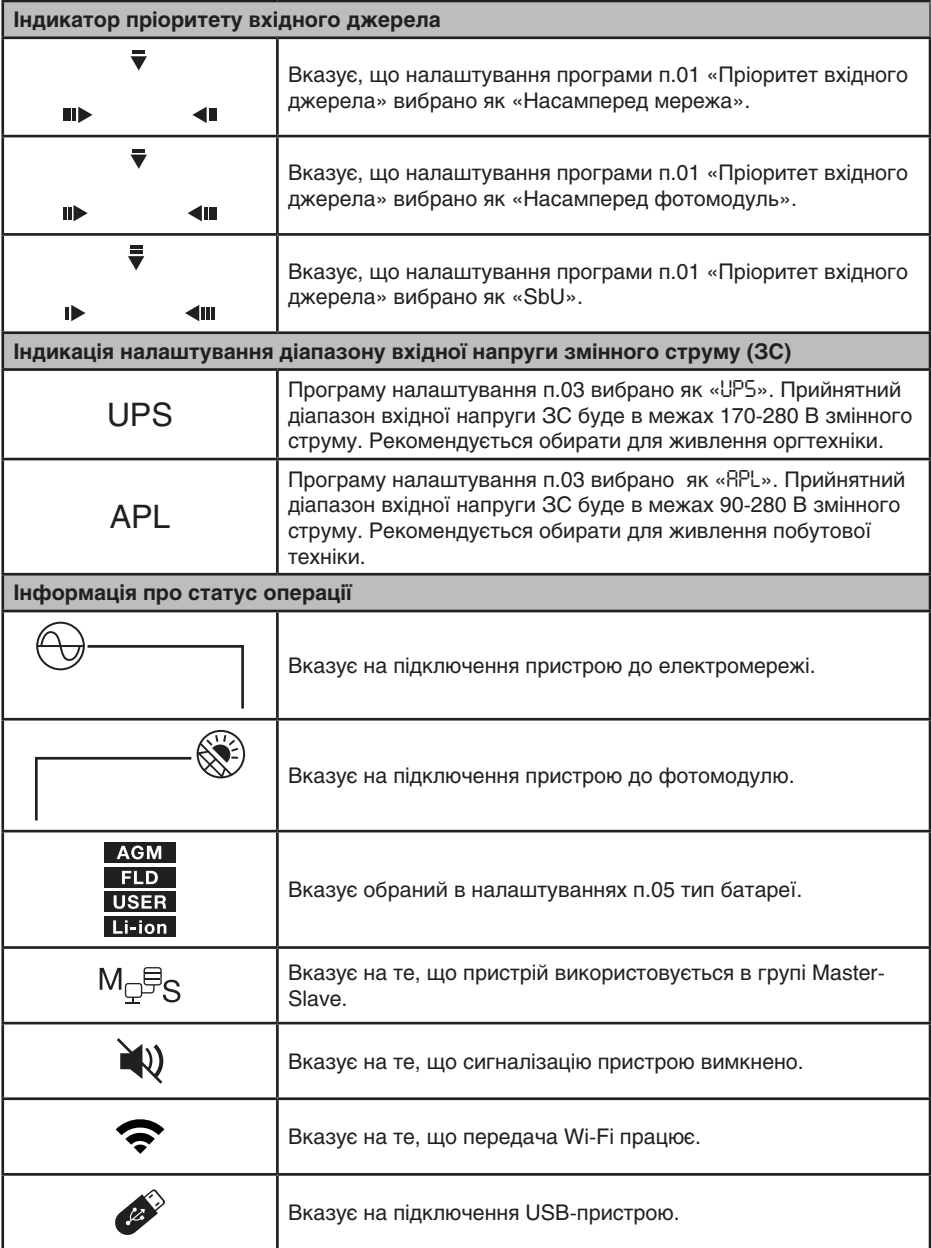

## Налаштування параметрів інвертора

## **Загальні налаштування**

Після натискання й утримання кнопки « » протягом 3 секунд пристрій увійде в режим налаштувань. Натисніть кнопку « **↑** » або « ♥ », щоб вибрати програму налаштування. Натисніть кнопку « », щоб підтвердити вибір, або кнопку « » для виходу в головне меню.

#### **Налаштування програм**

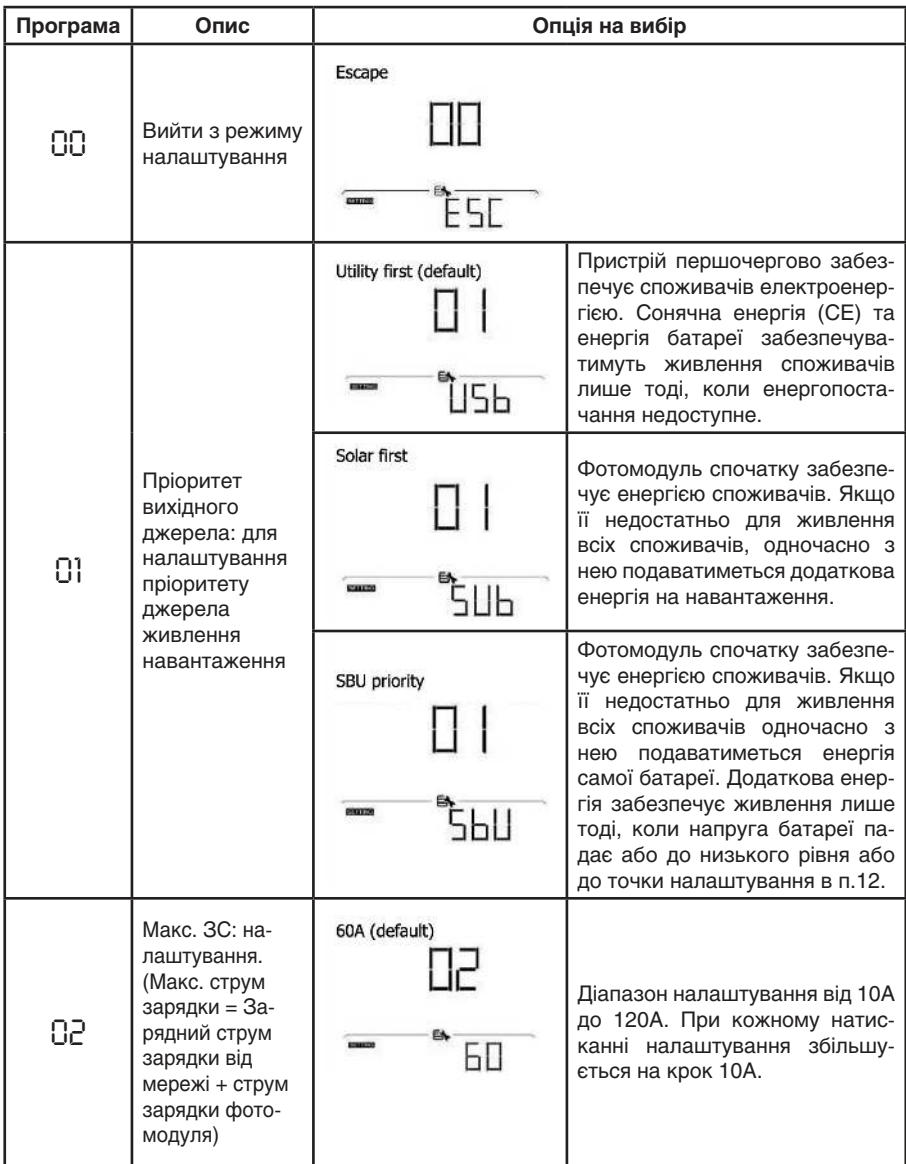

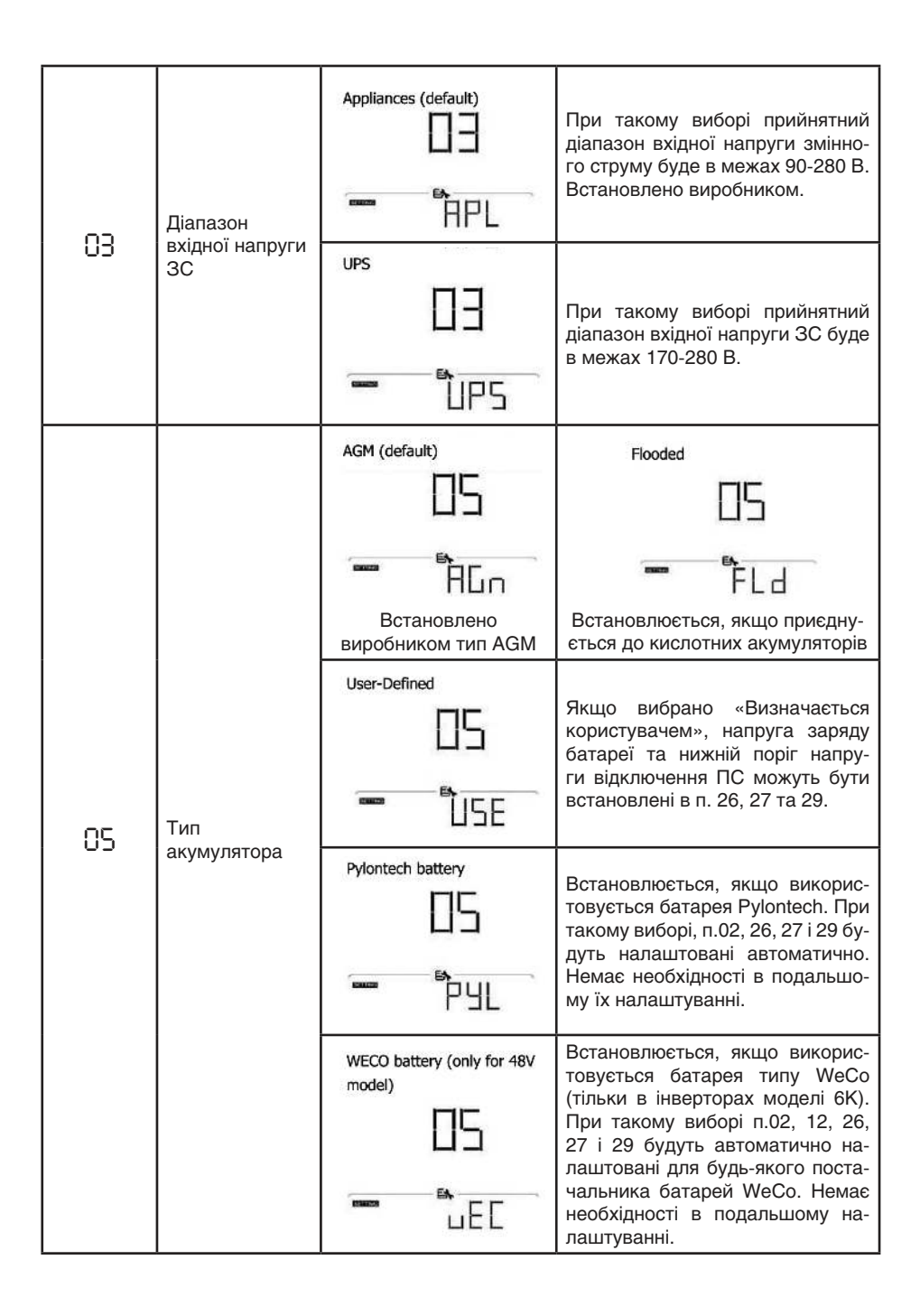

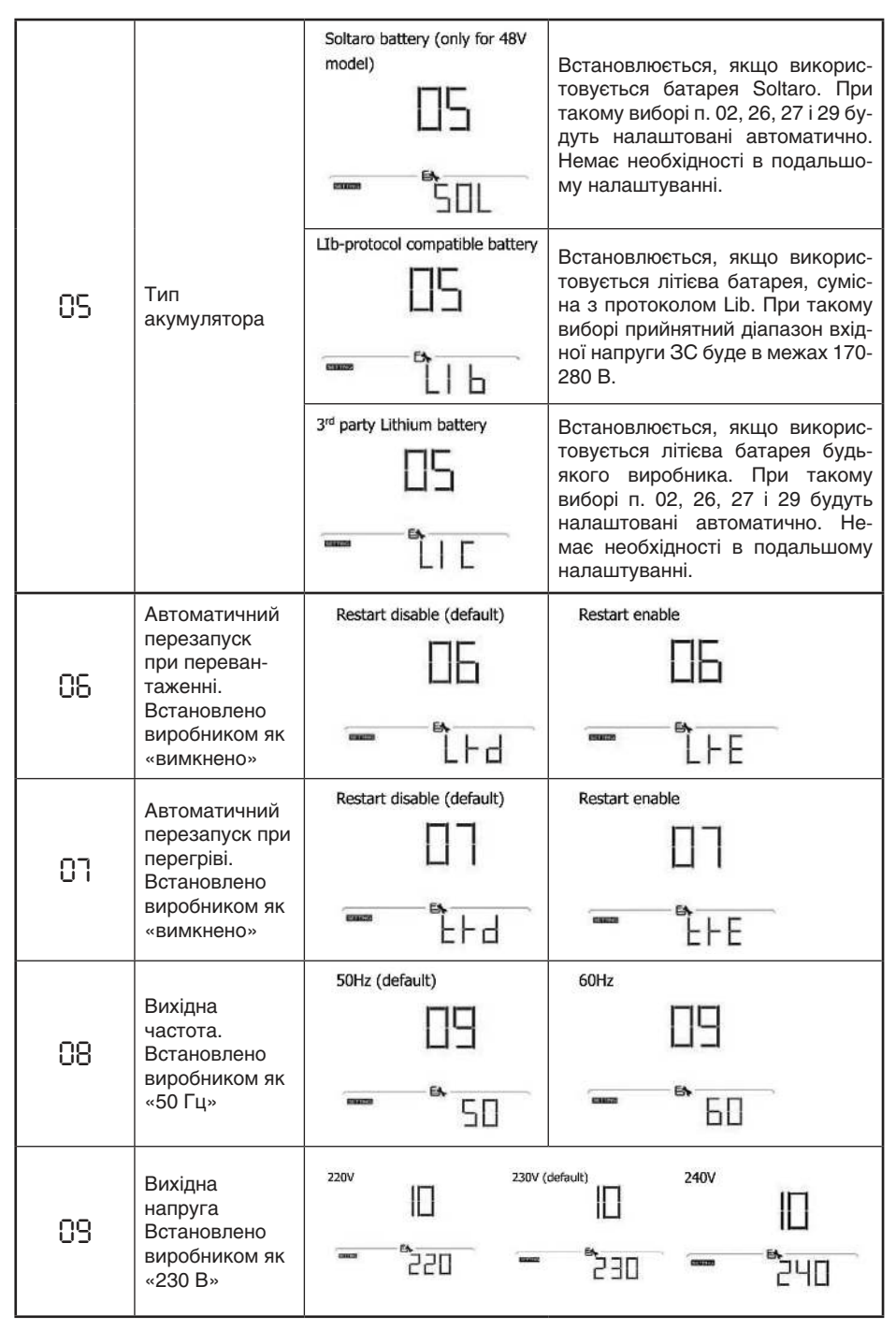

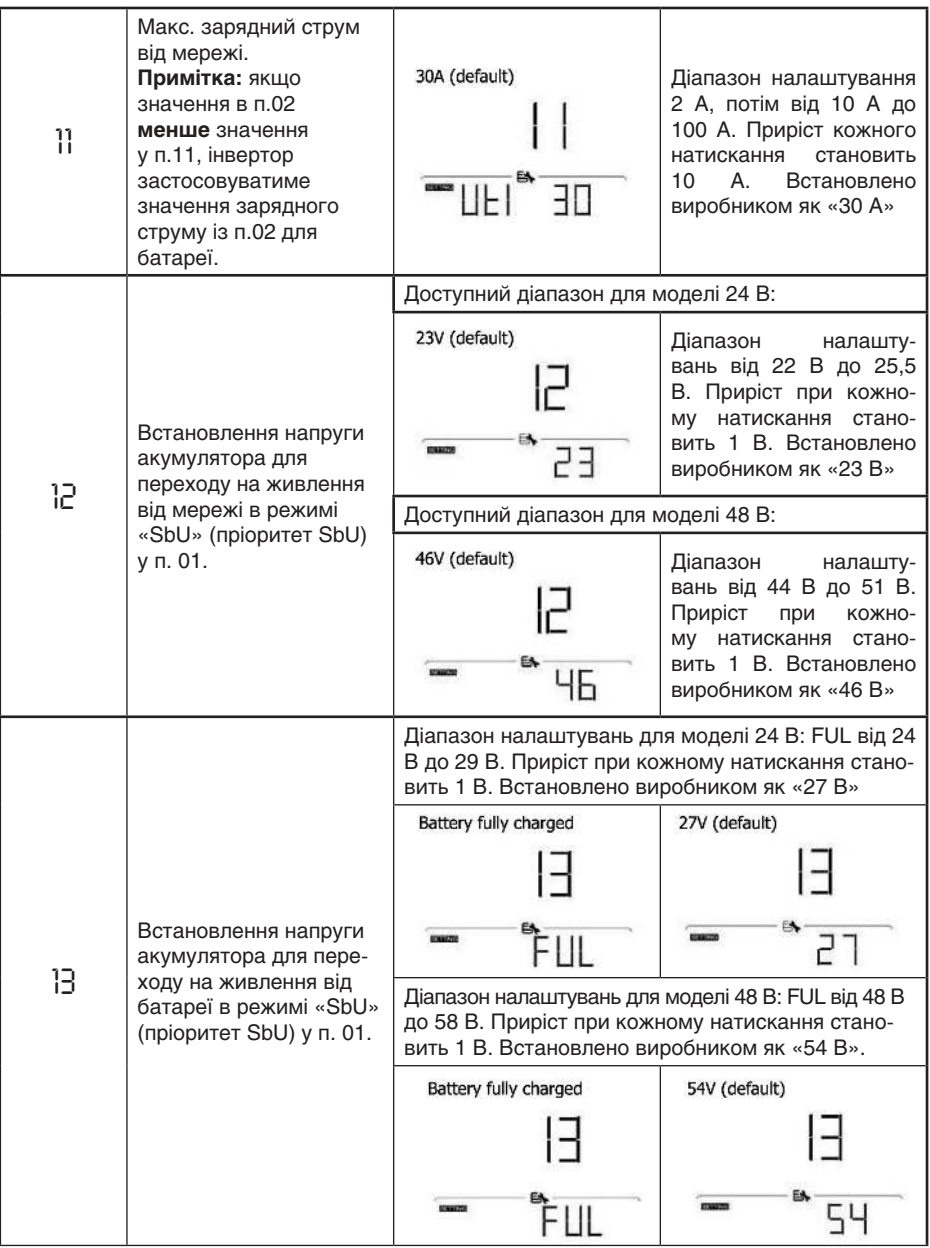

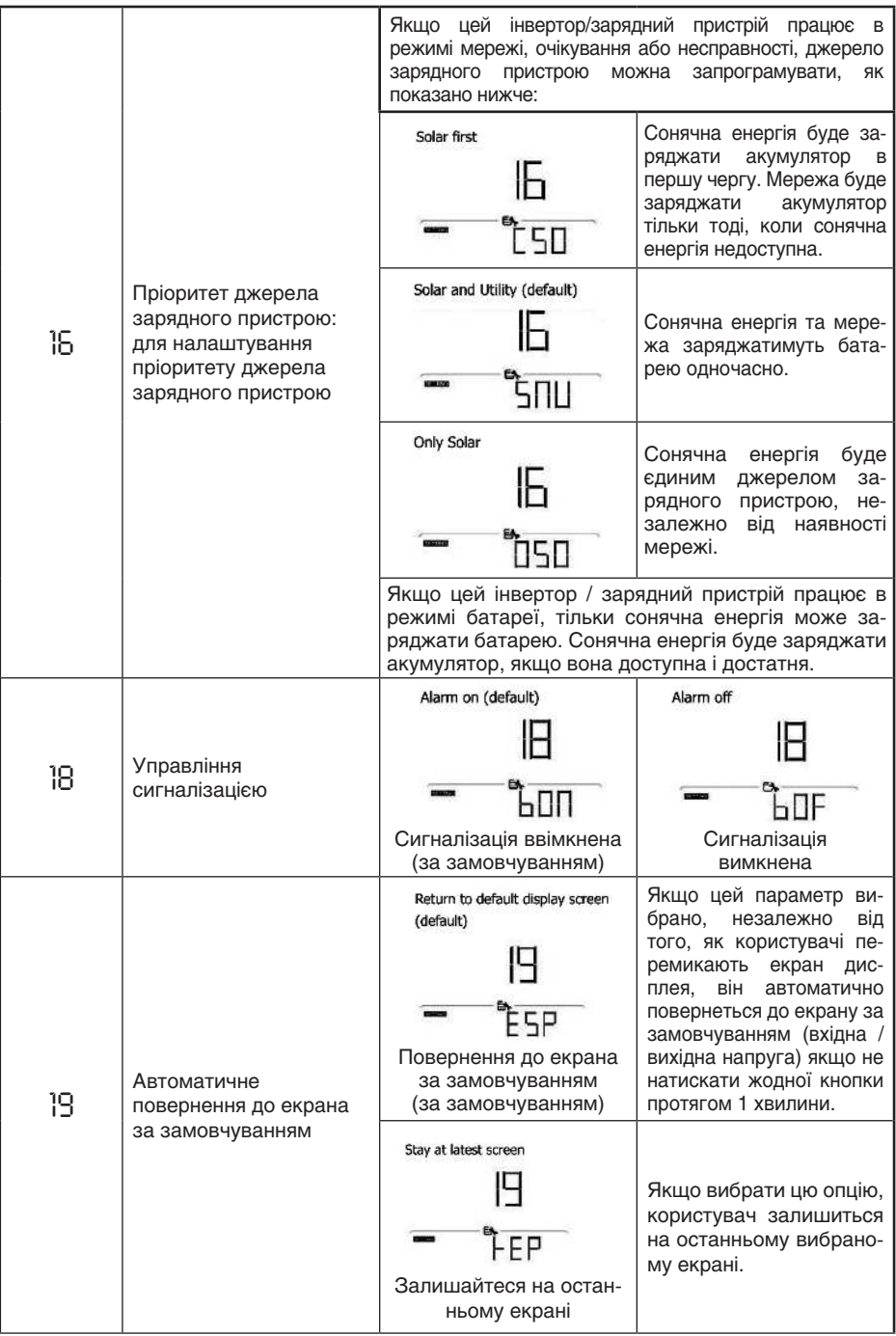

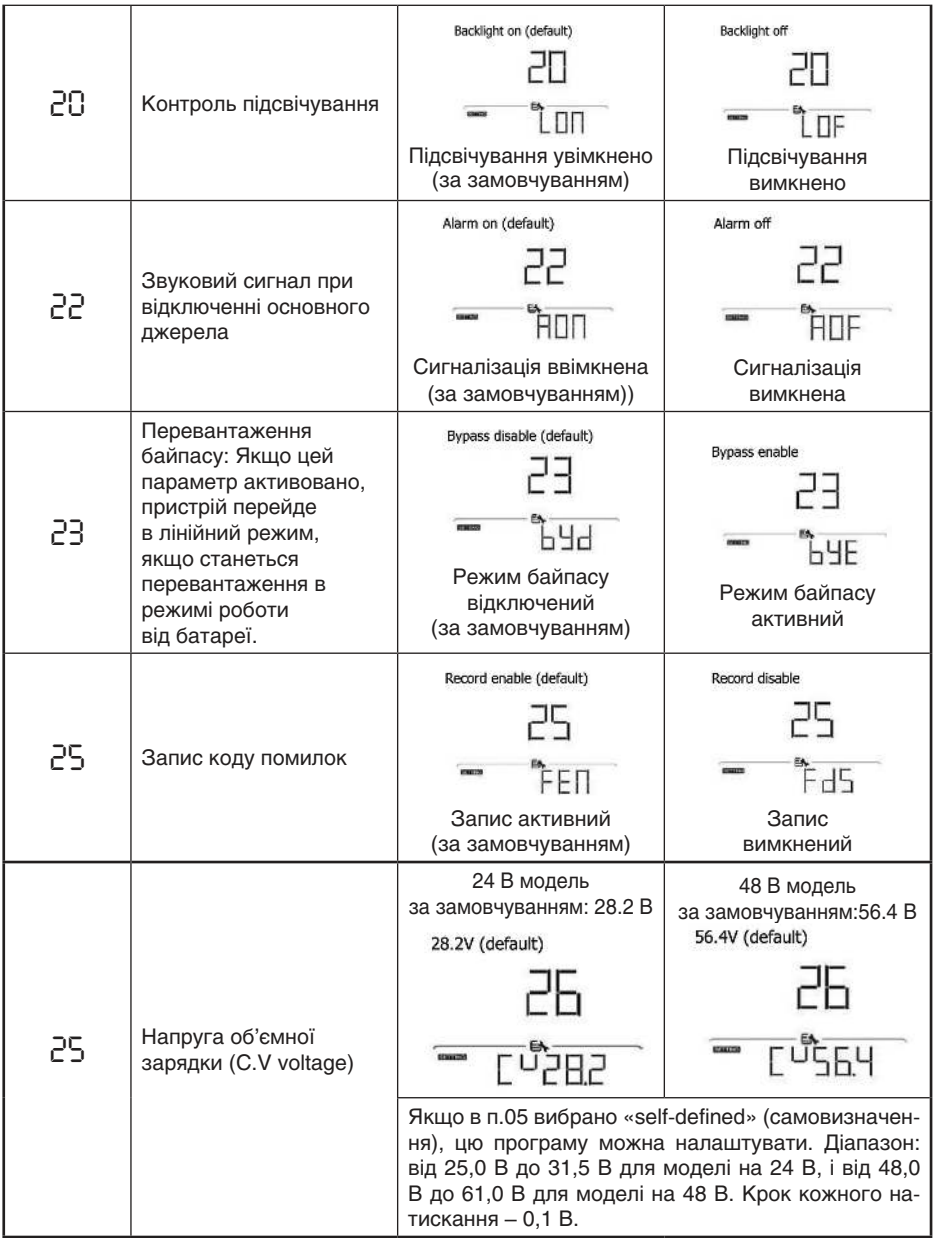

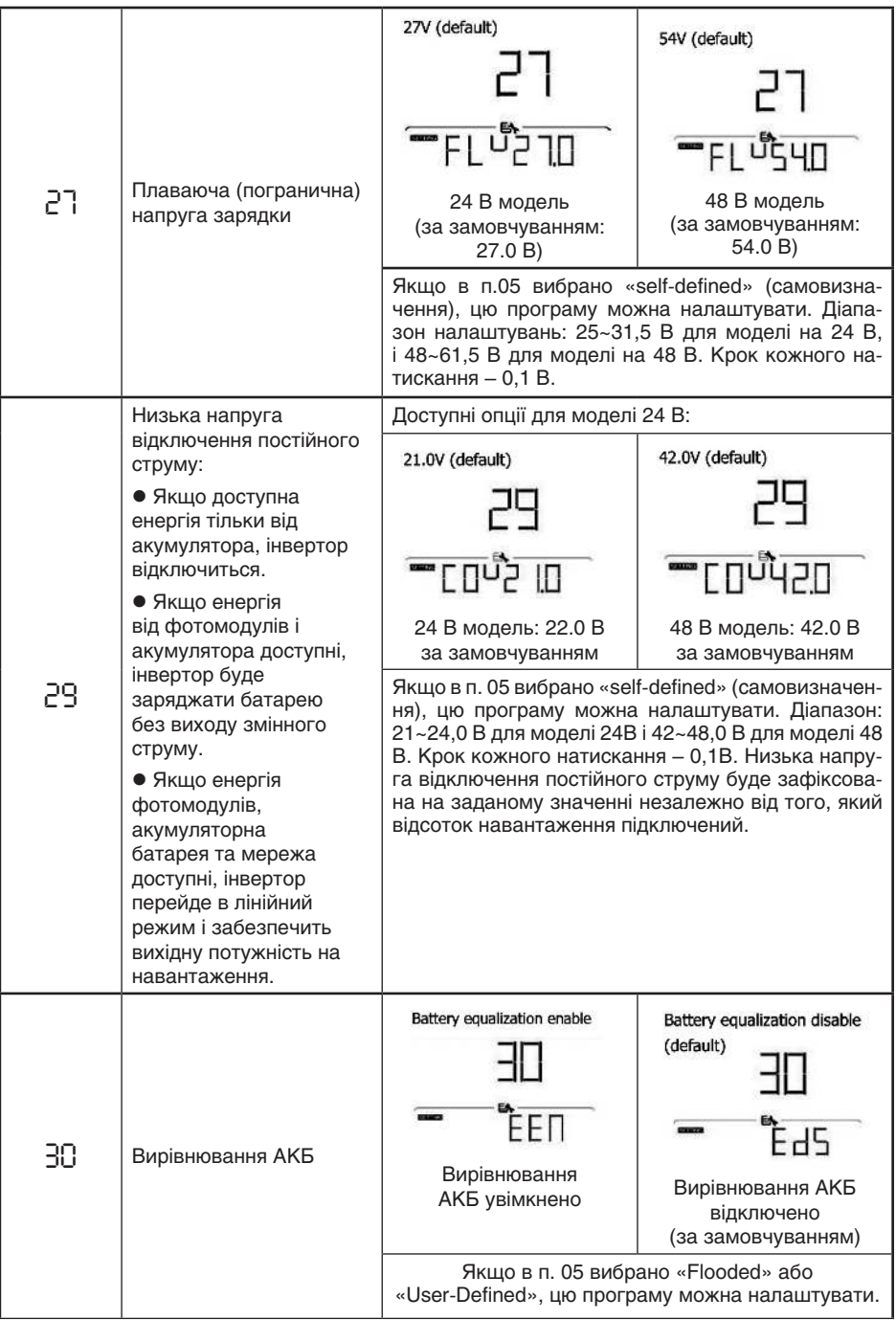

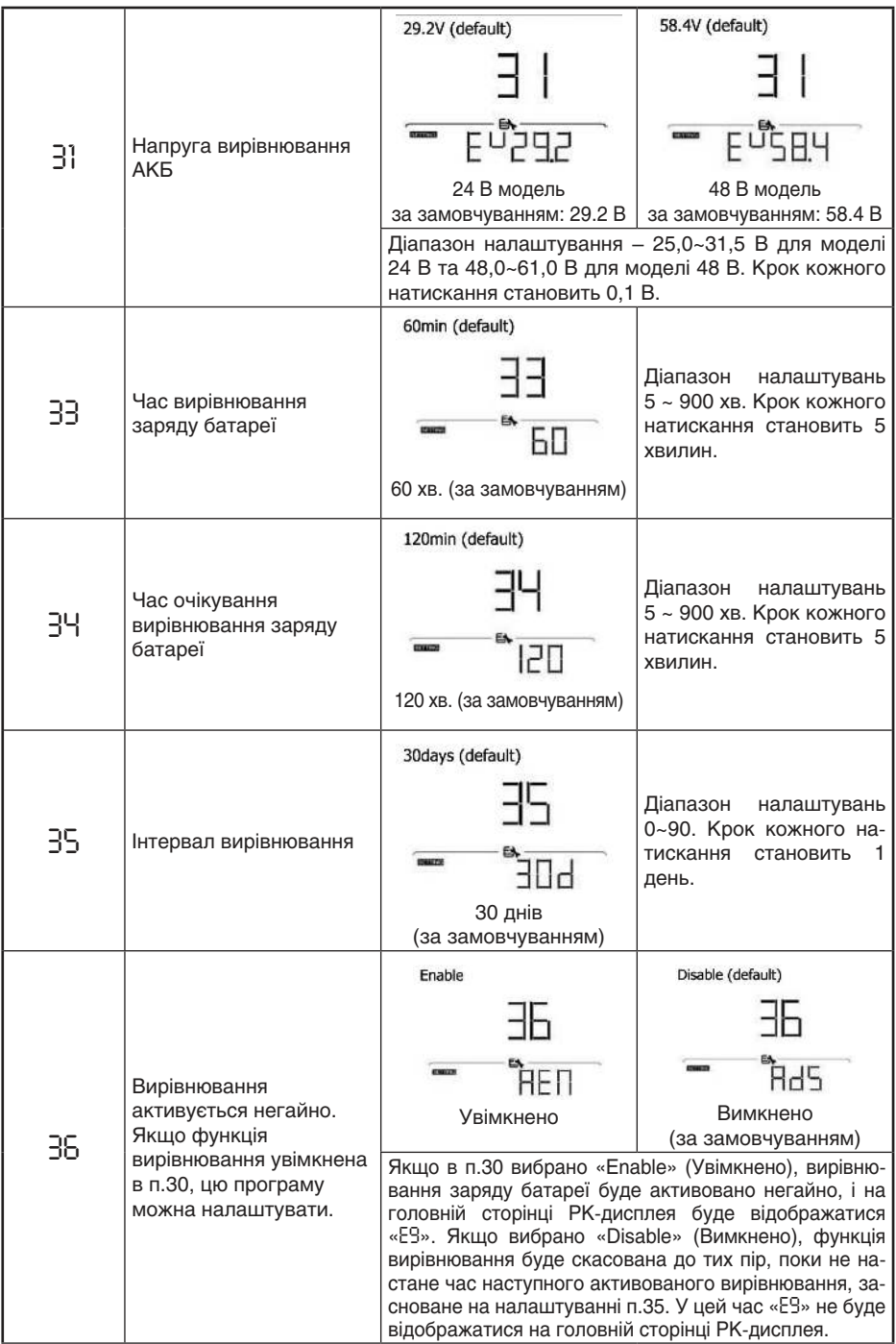

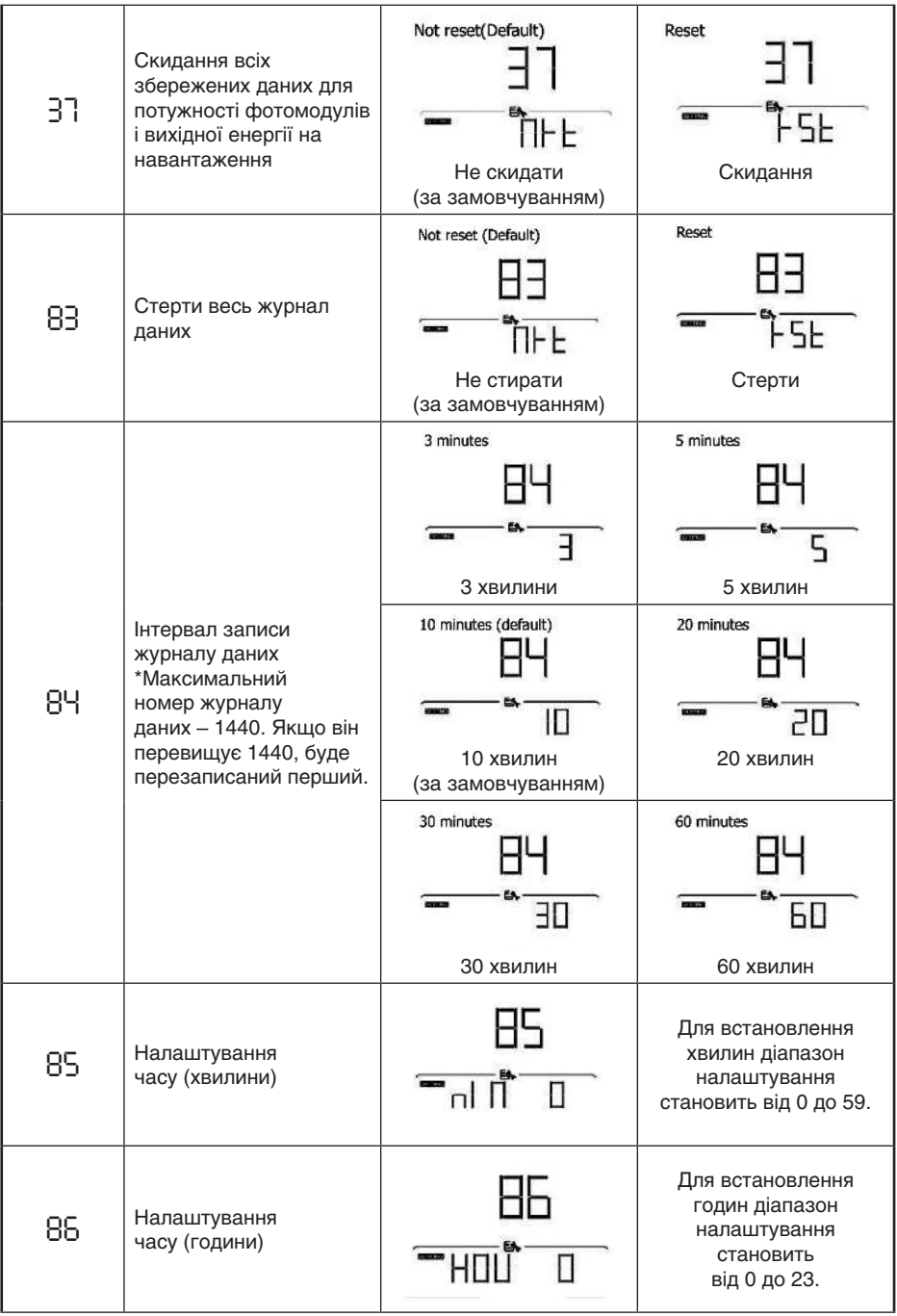

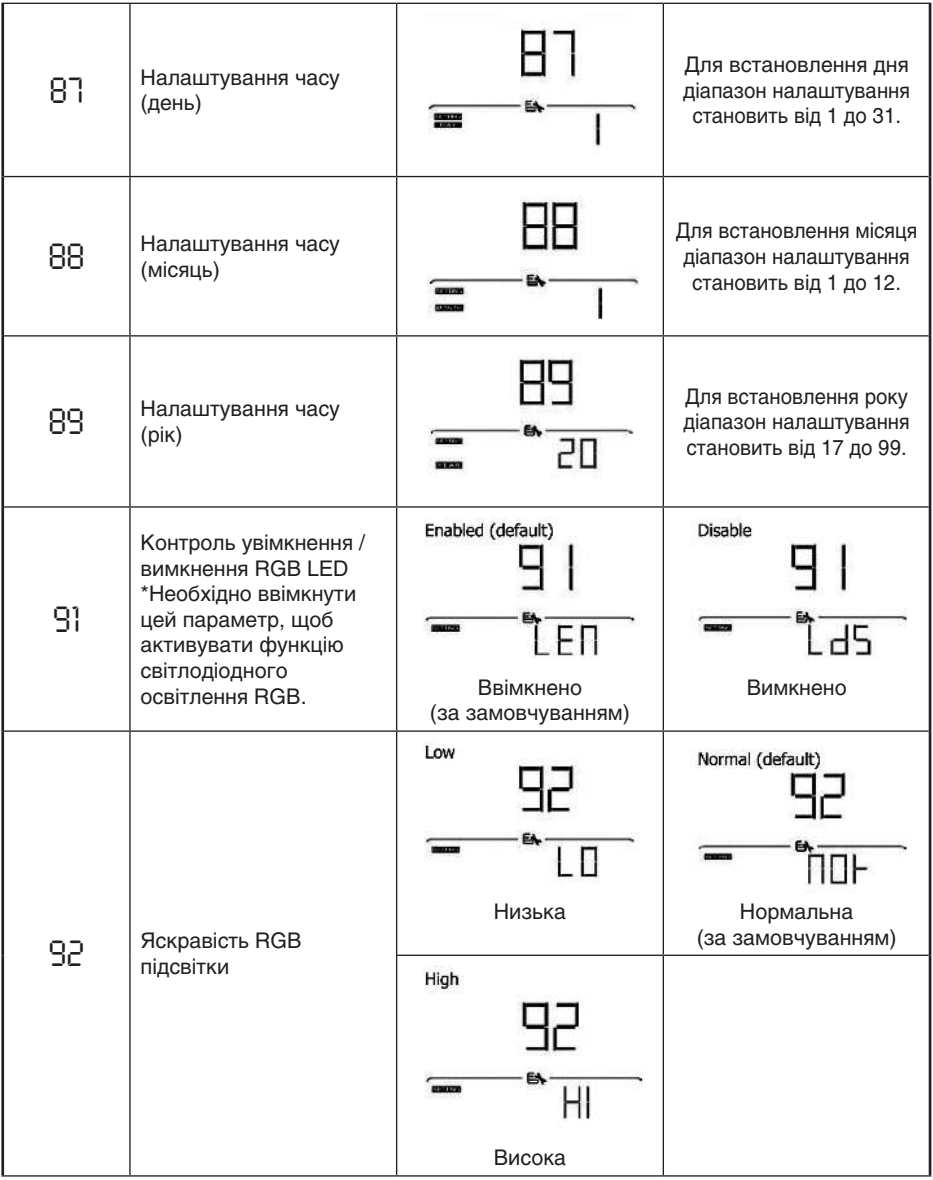

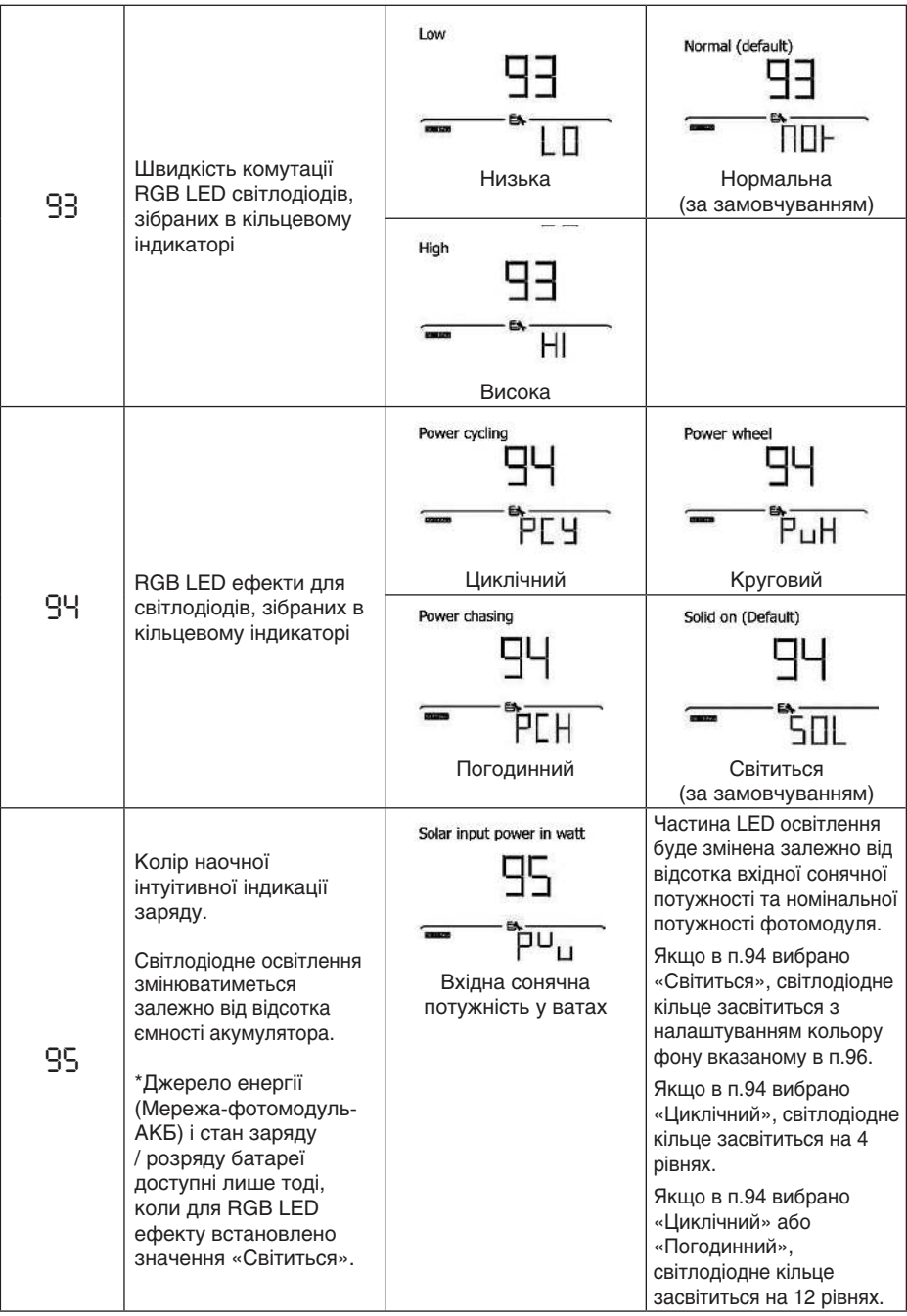

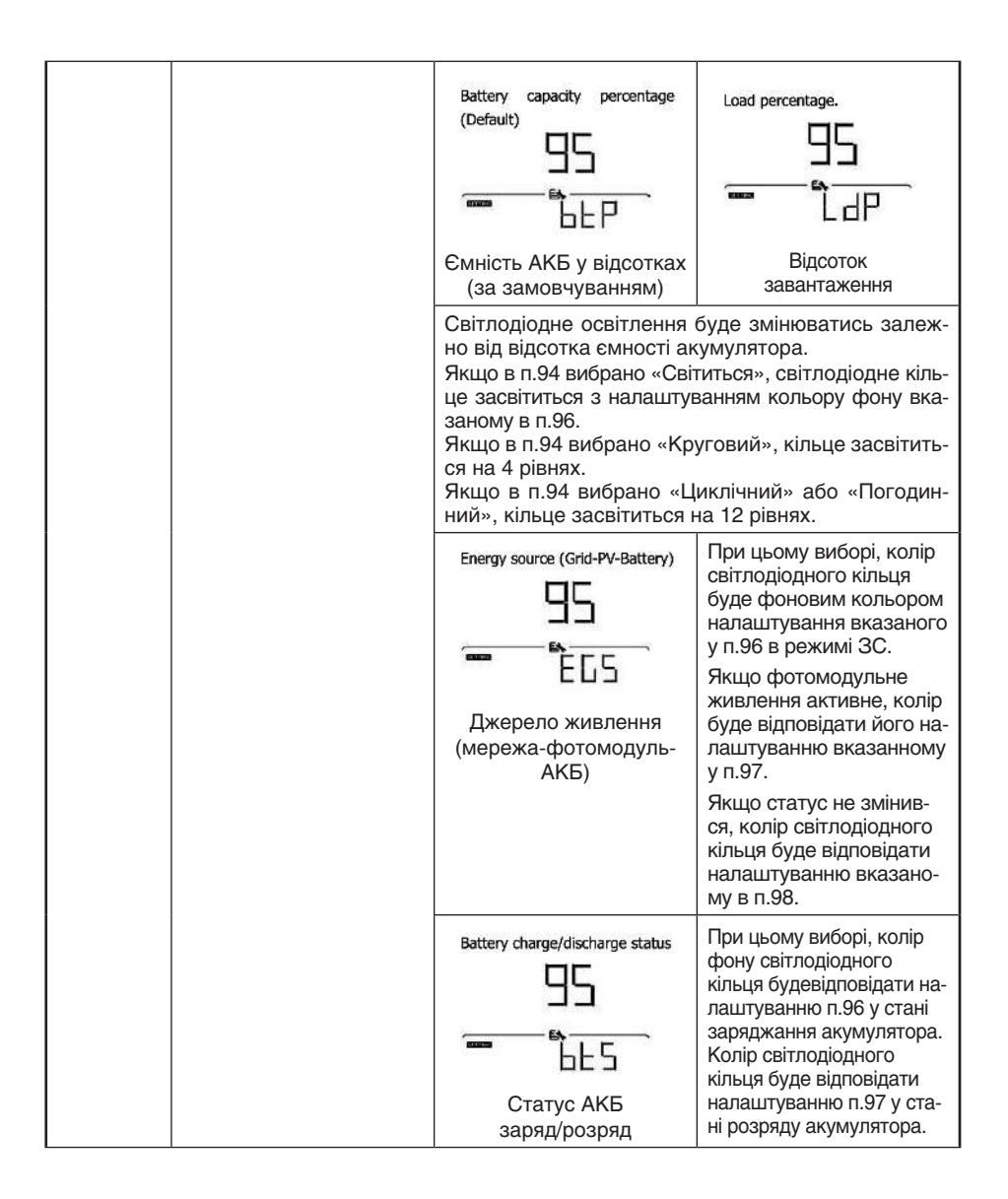

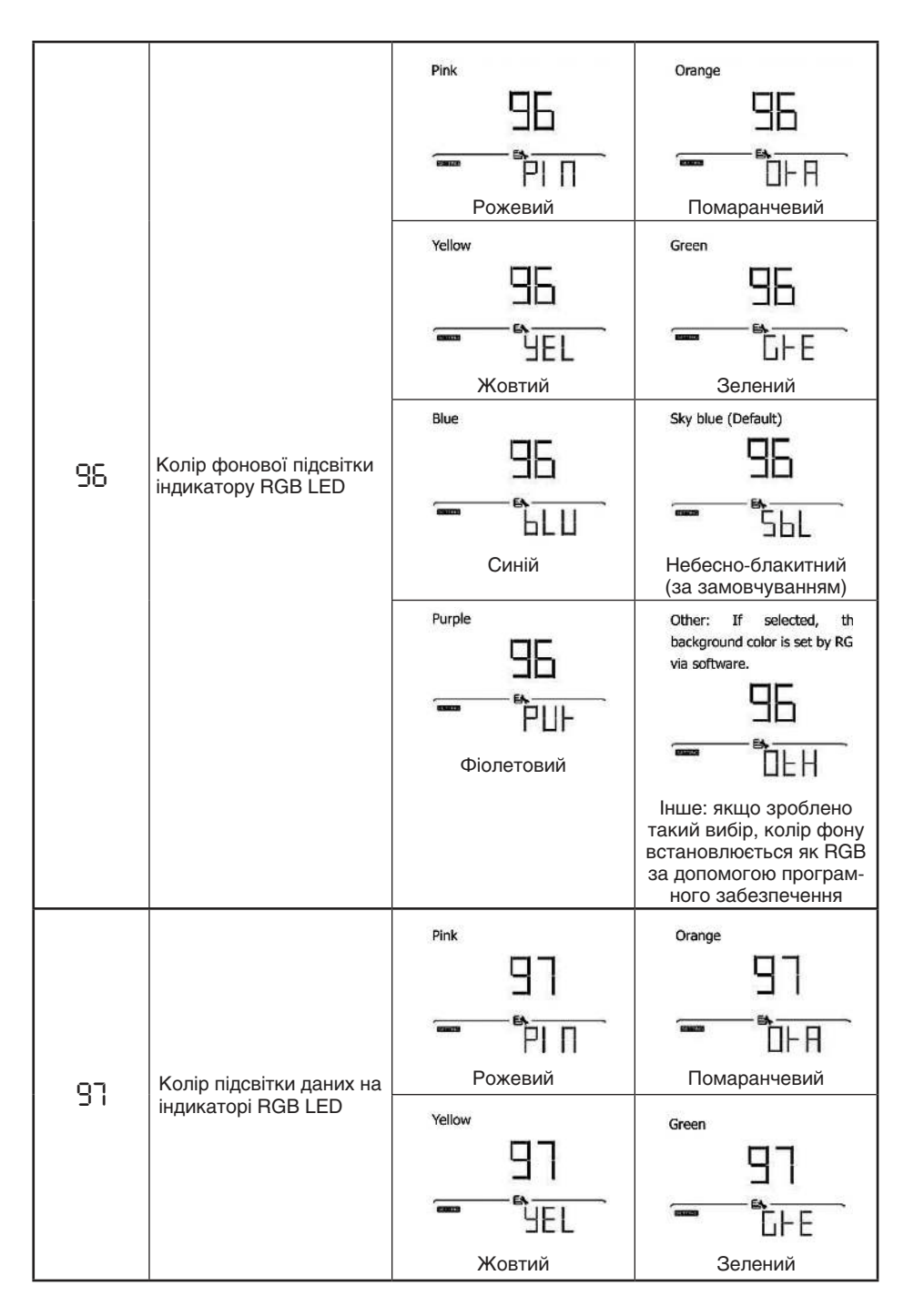

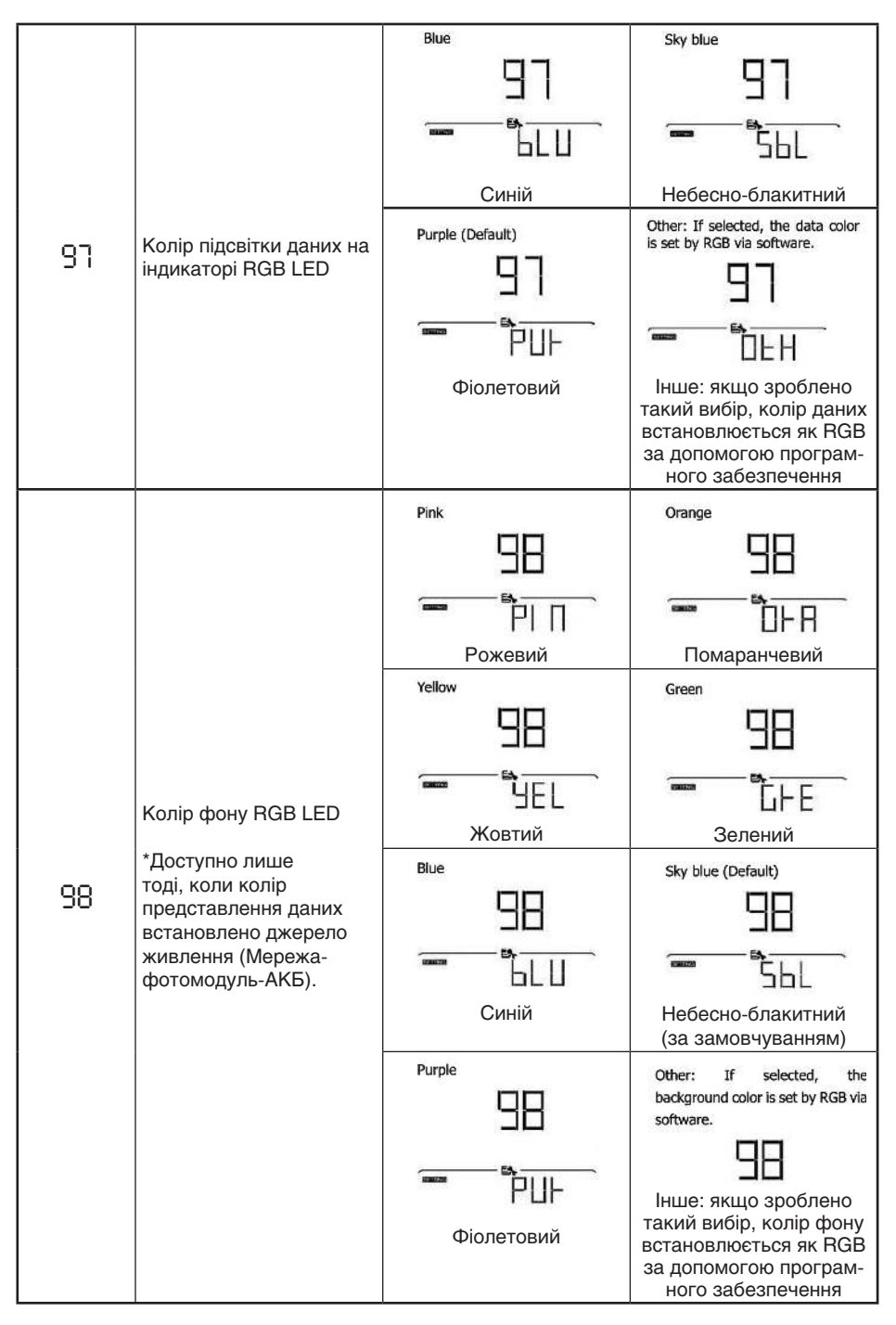

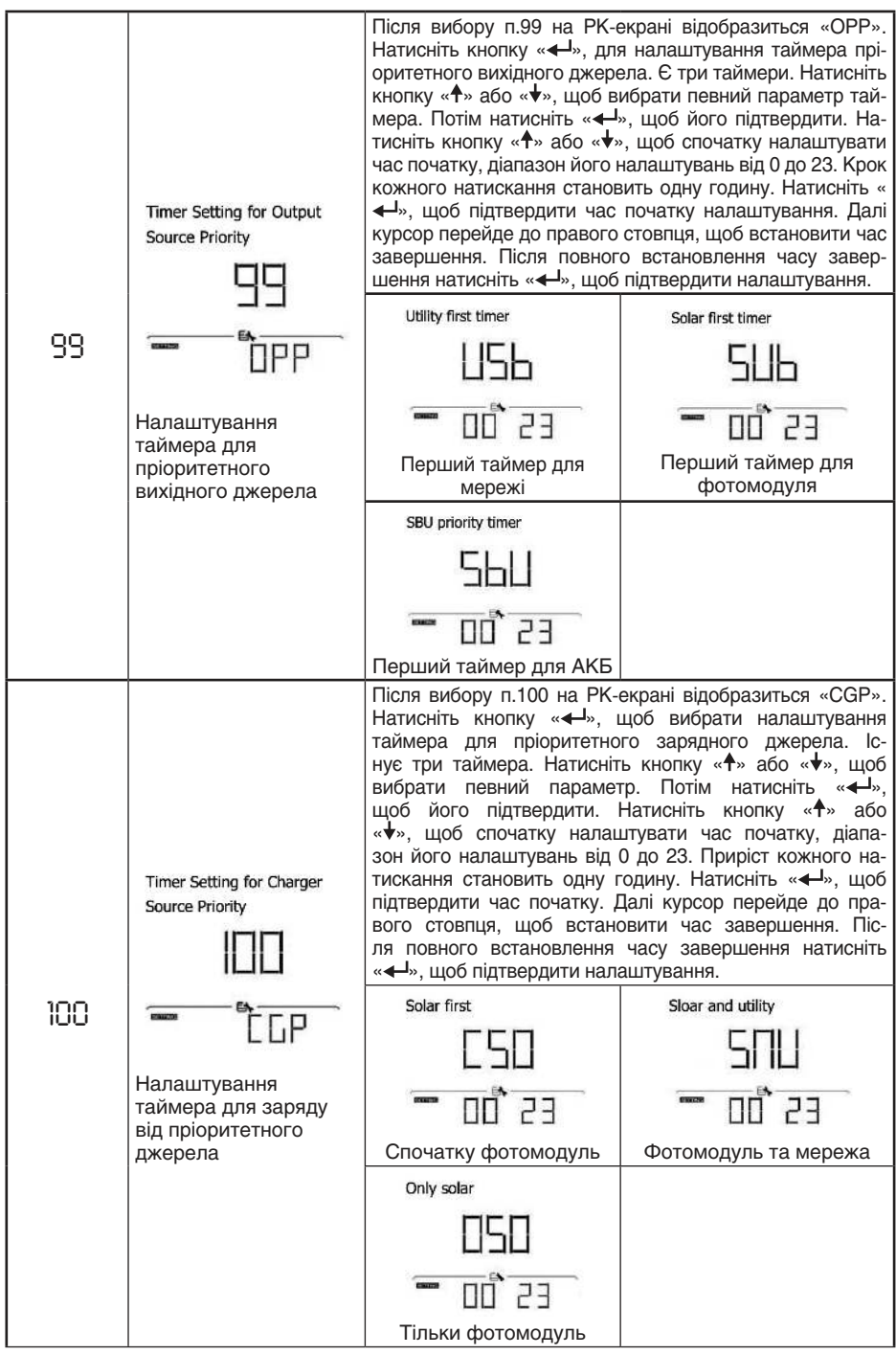

31

## РК-дисплей

Інформація на РК-дисплеї буде змінюватися по черзі, натисканням кнопки «<sup>4</sup>т» або « $\blacktriangledown$ ». інформація, яку можна вибрати, перемикається відповідно до наступної таблиці.

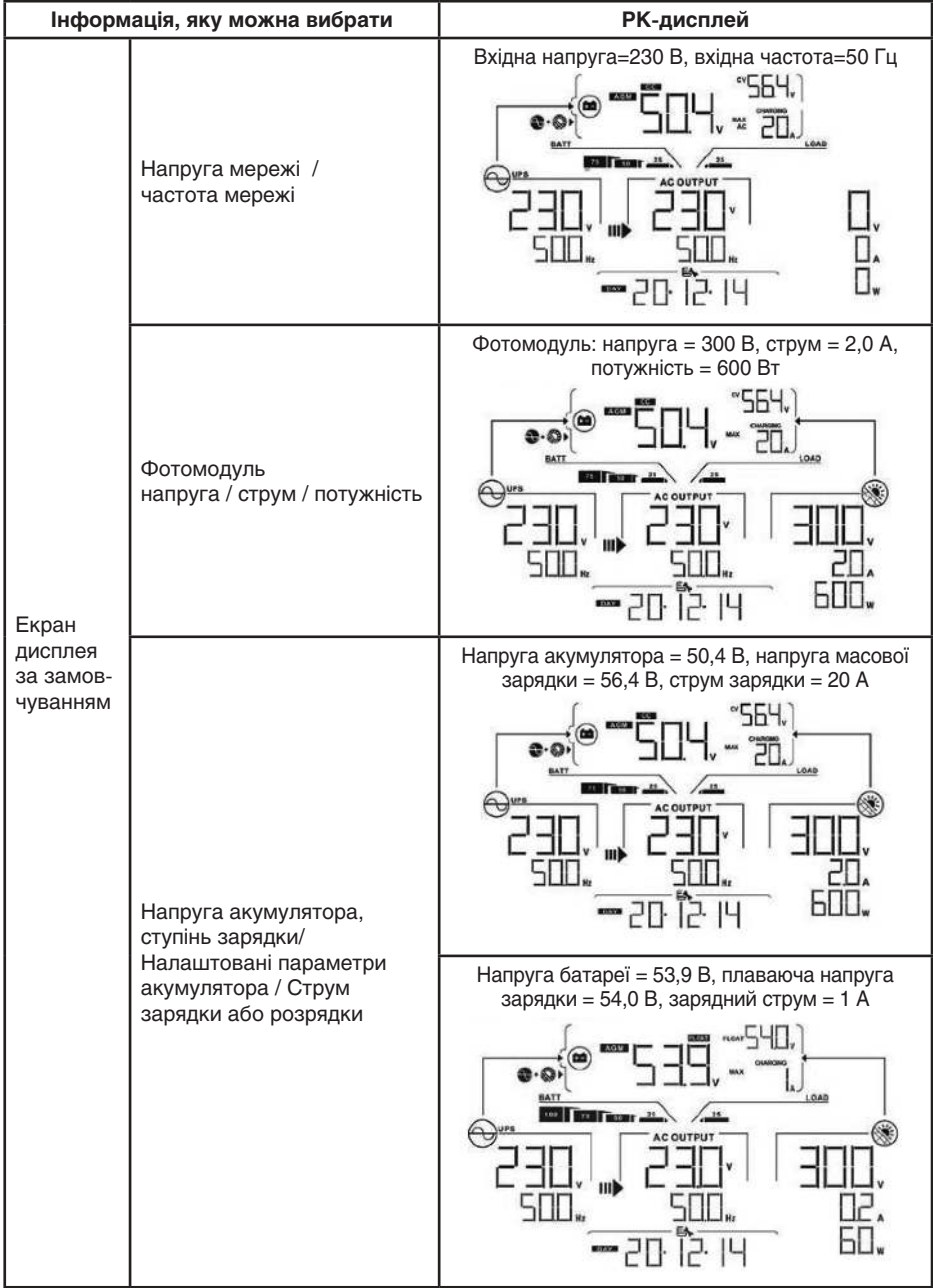

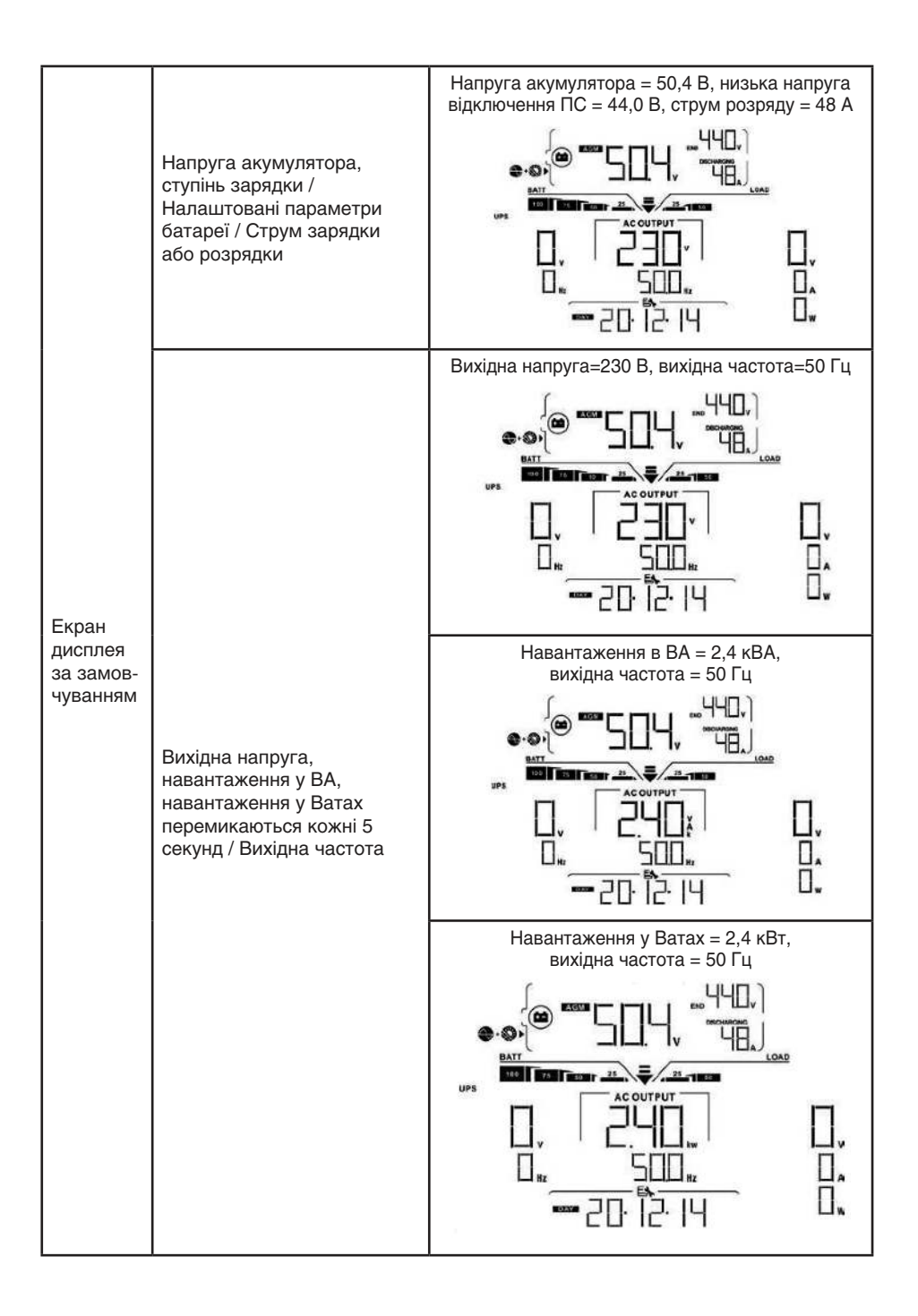

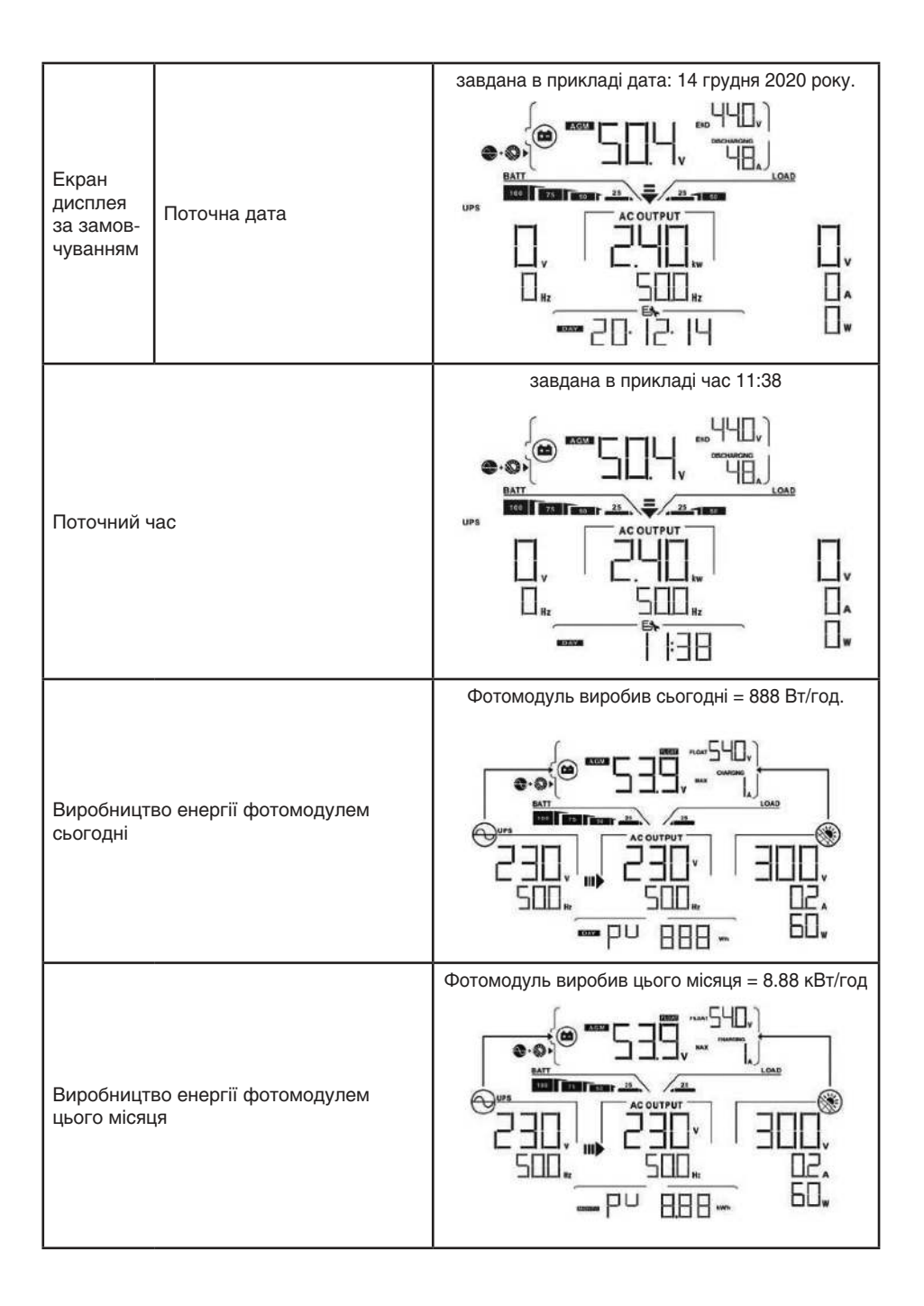

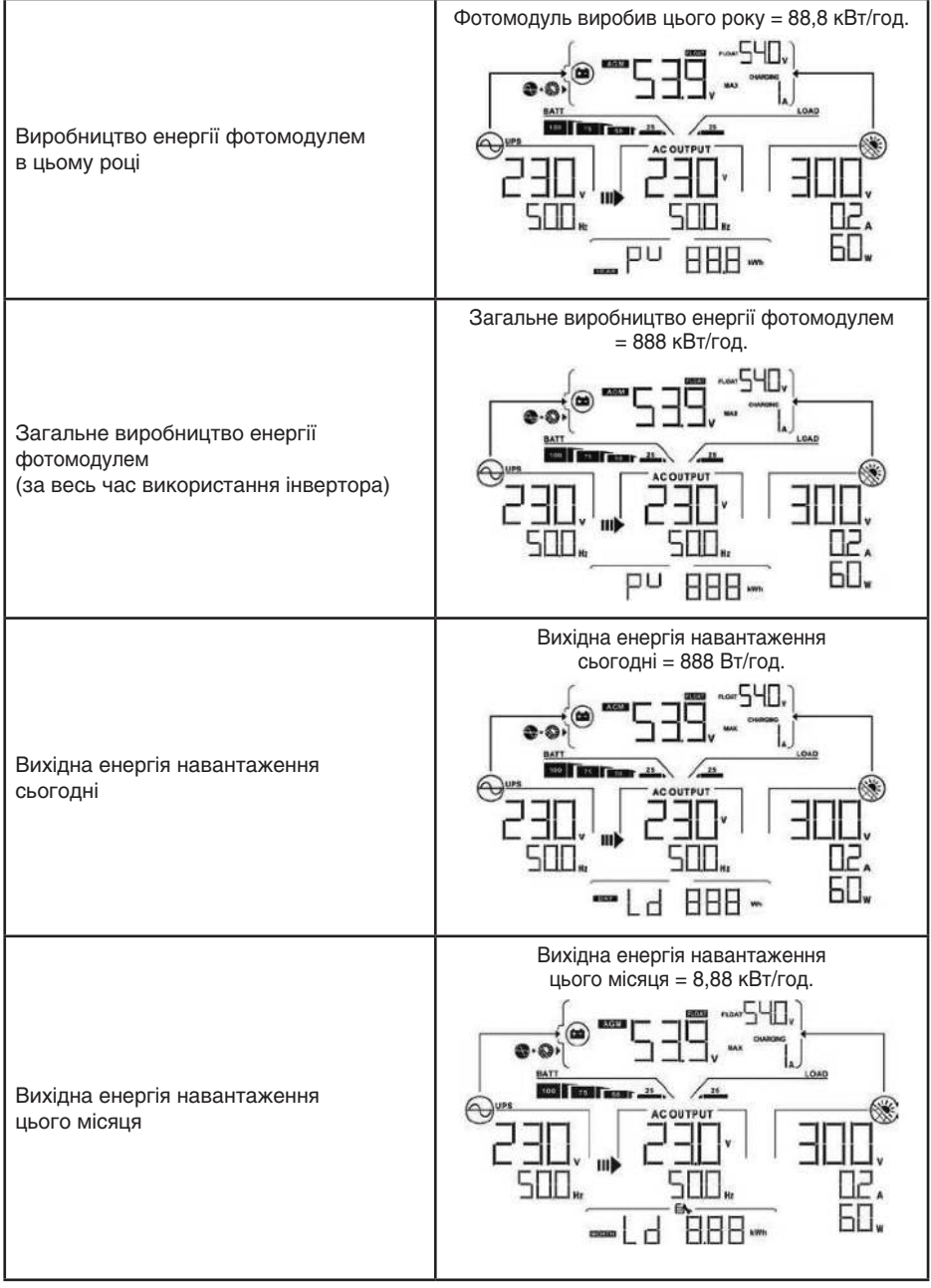

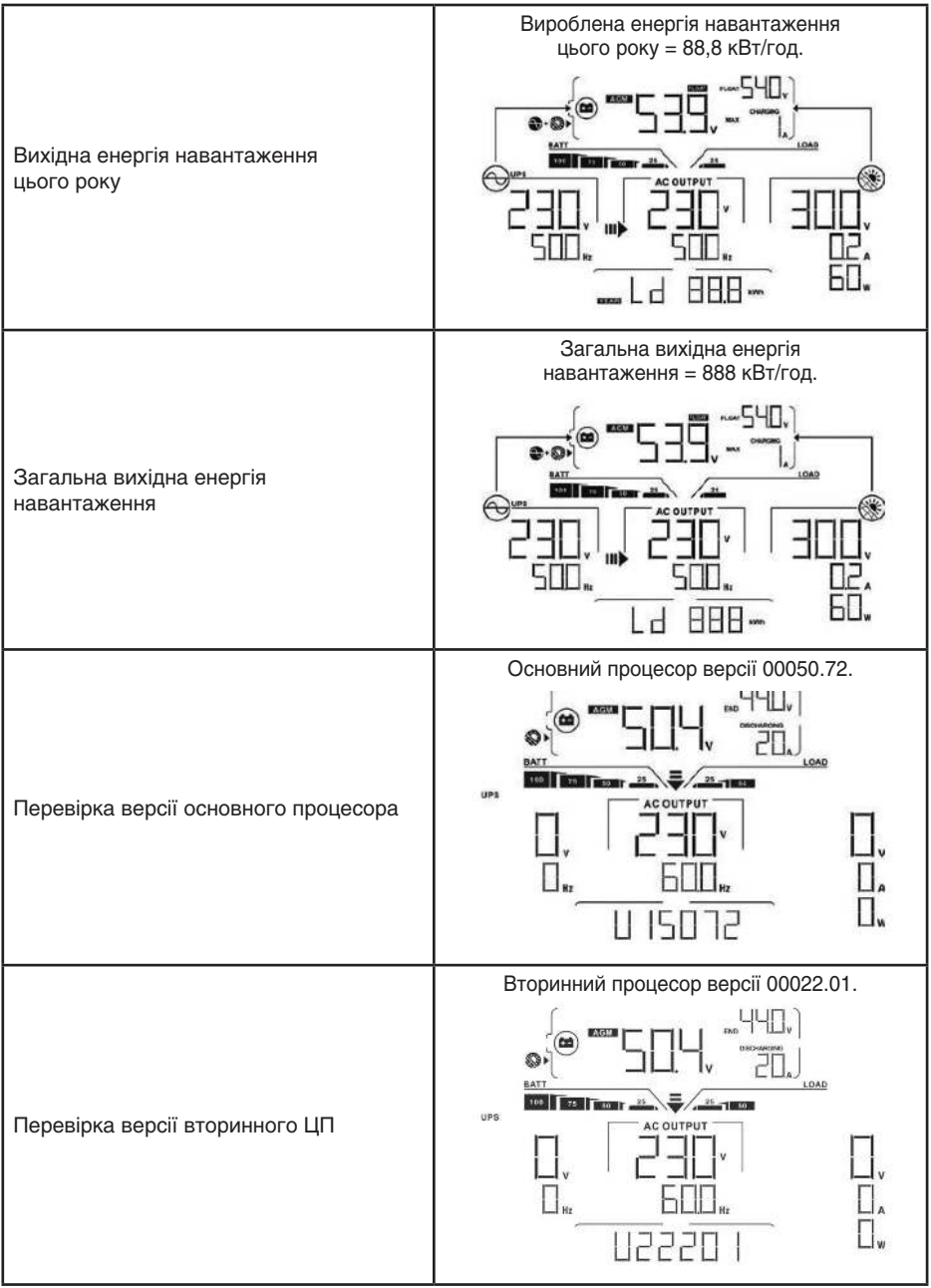

ı

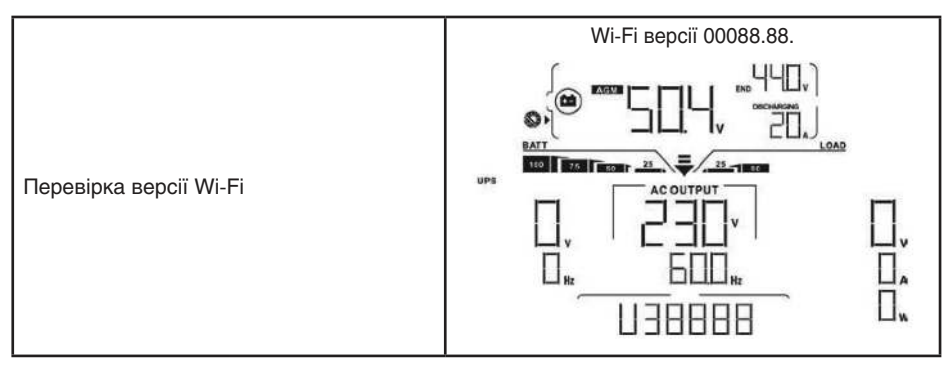

## Опис робочого режиму

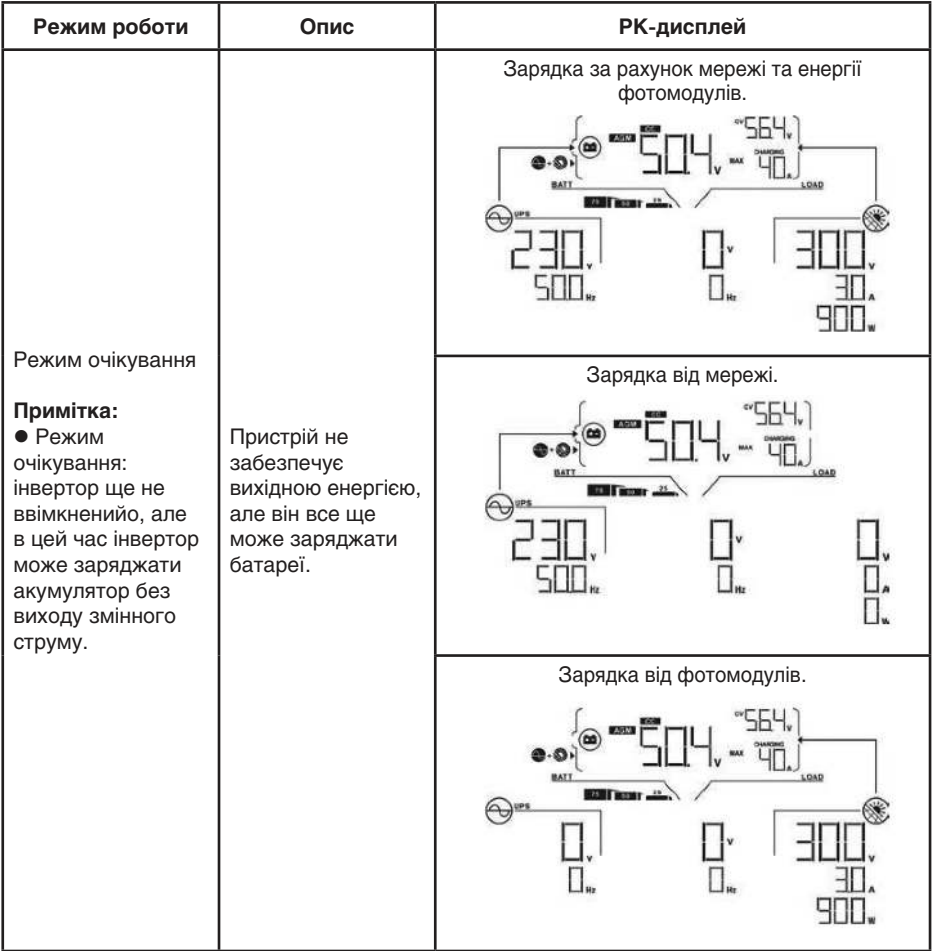

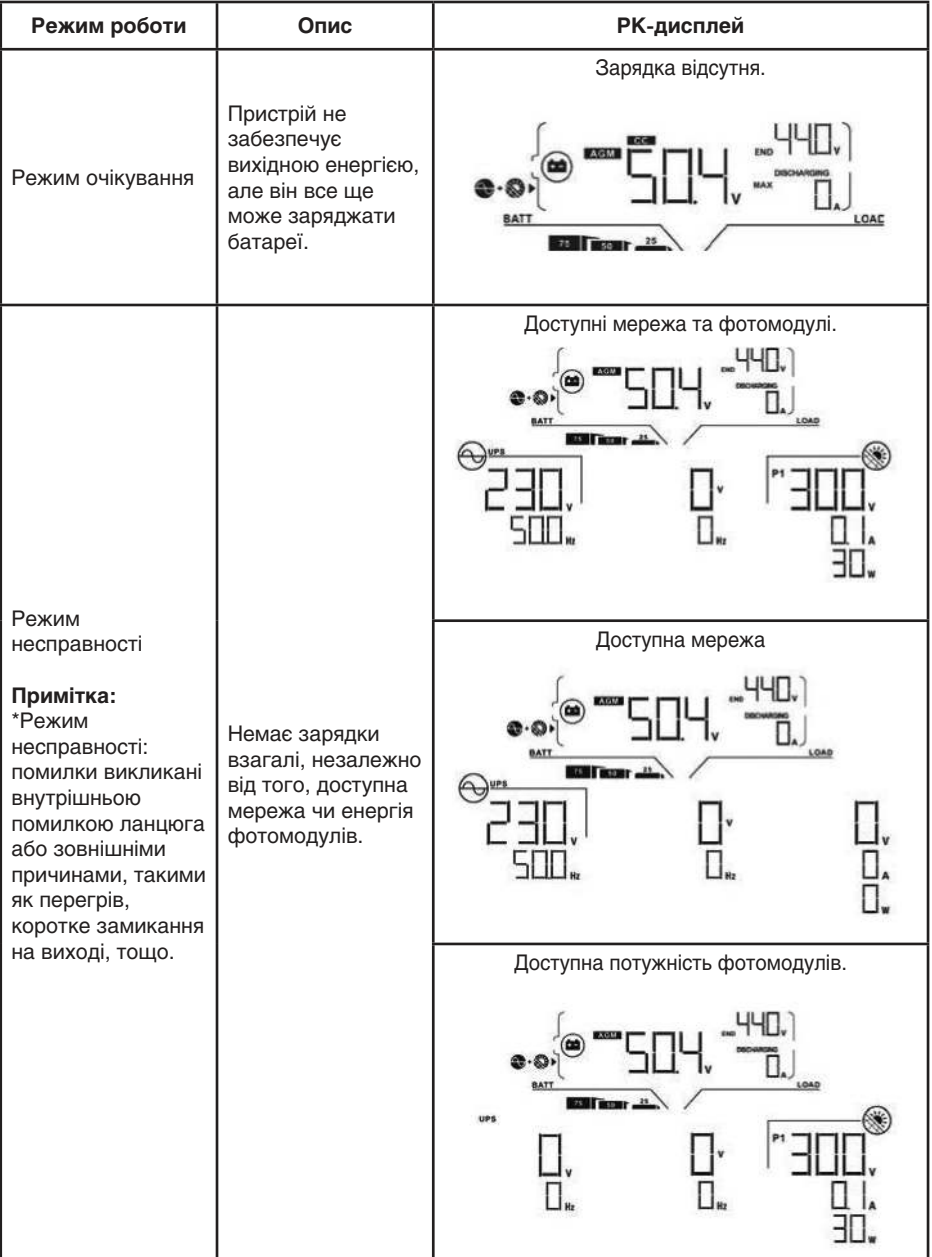

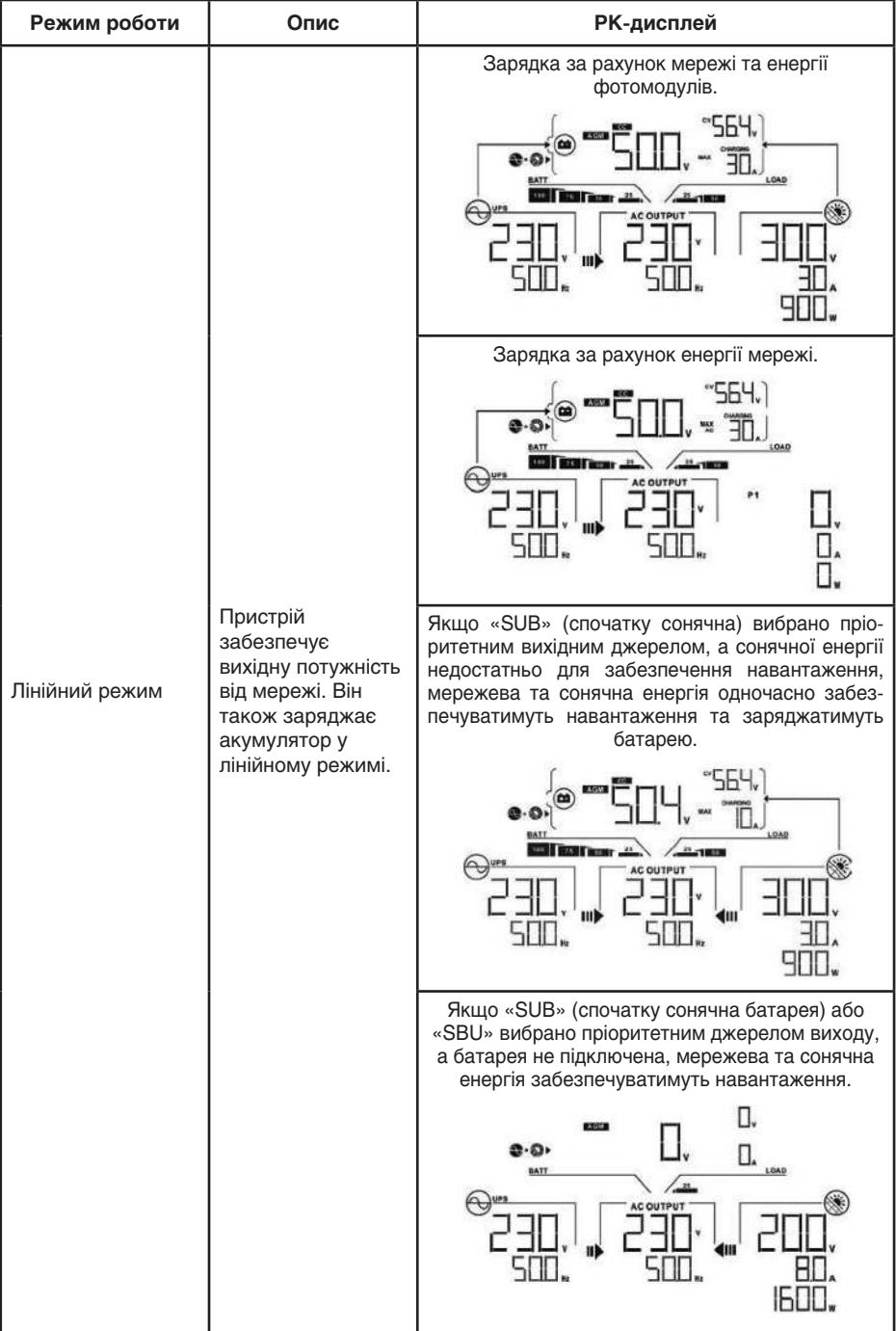

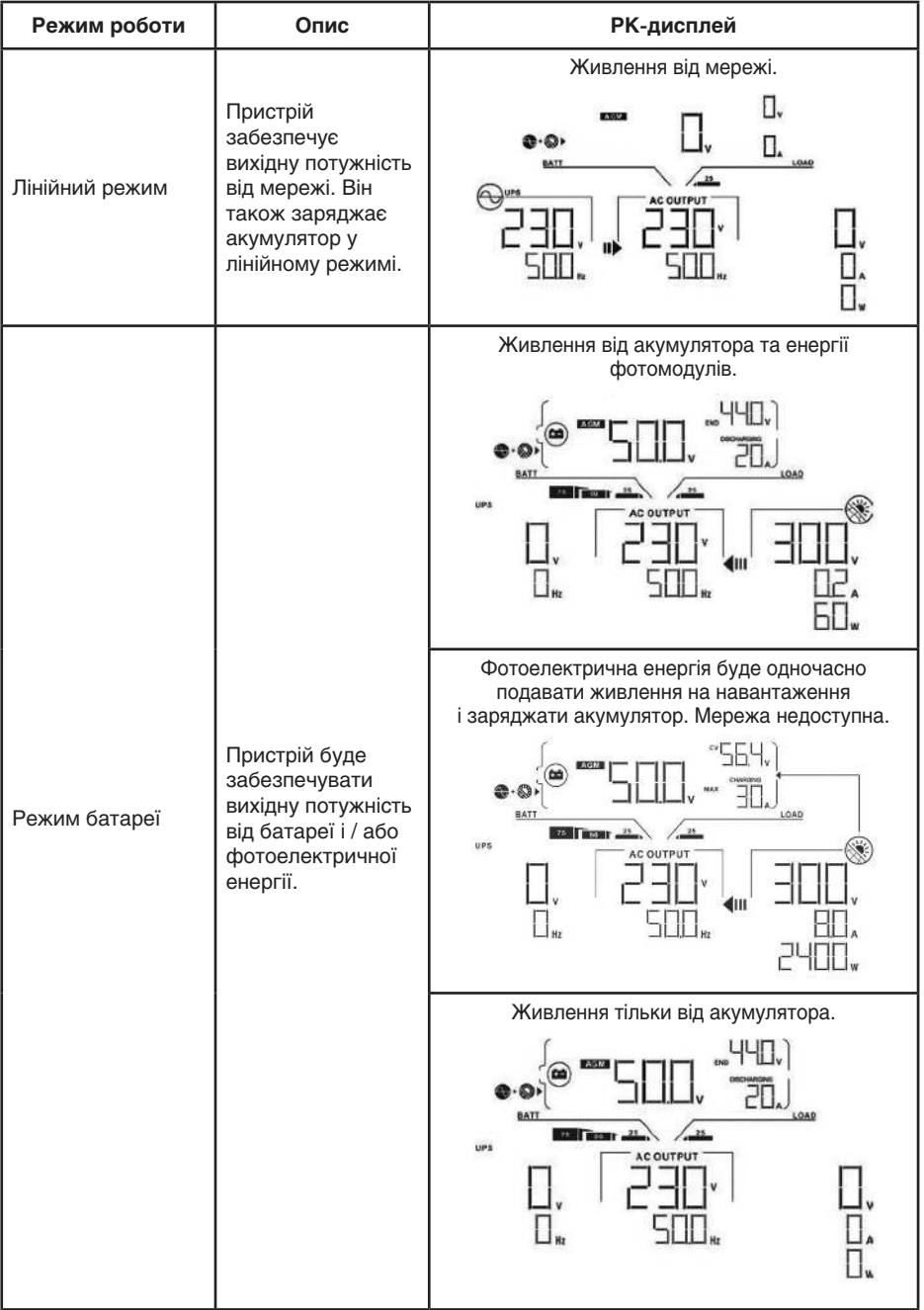

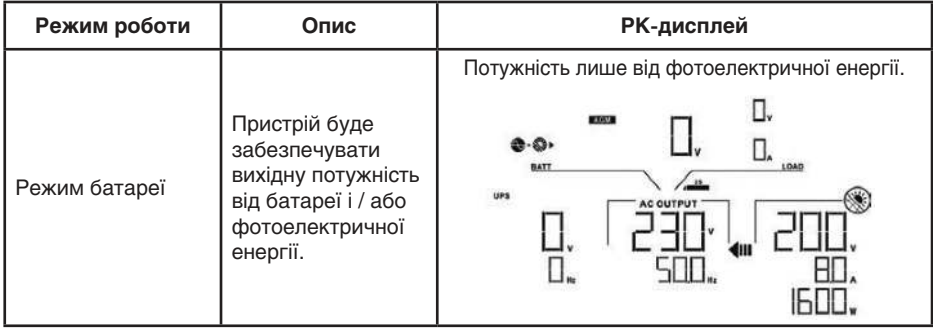

## Довідковий код несправностей

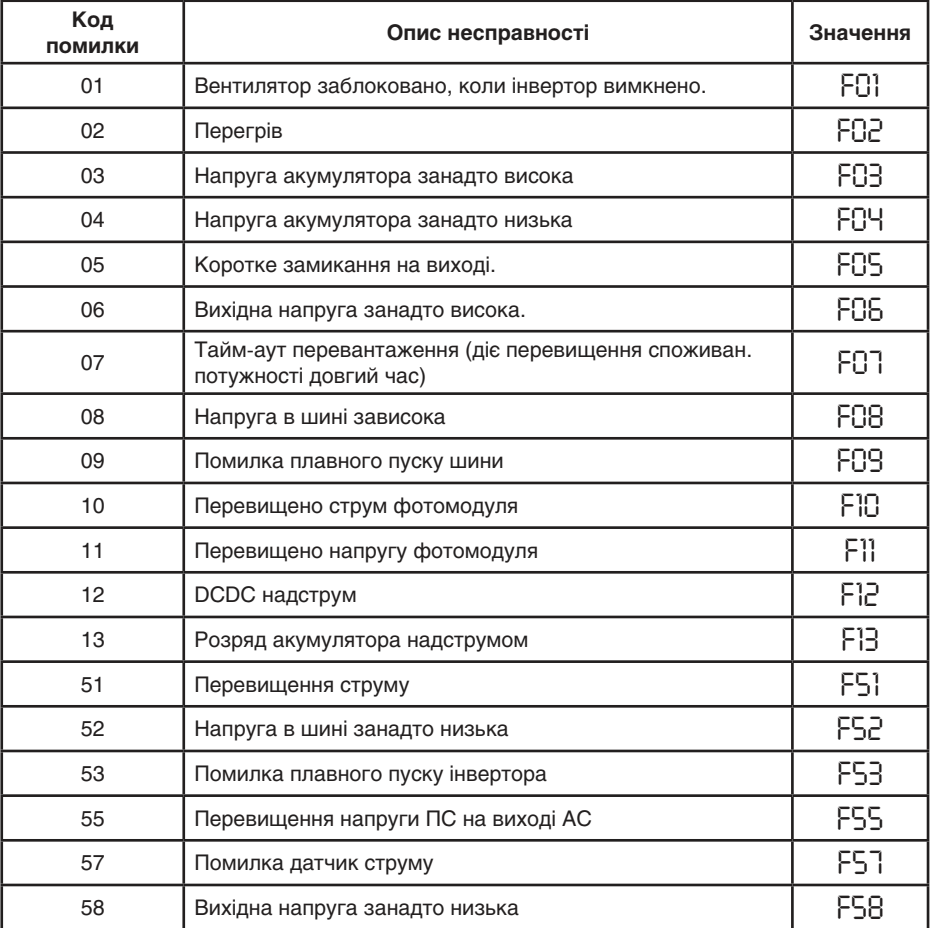

## Індикатор попередження

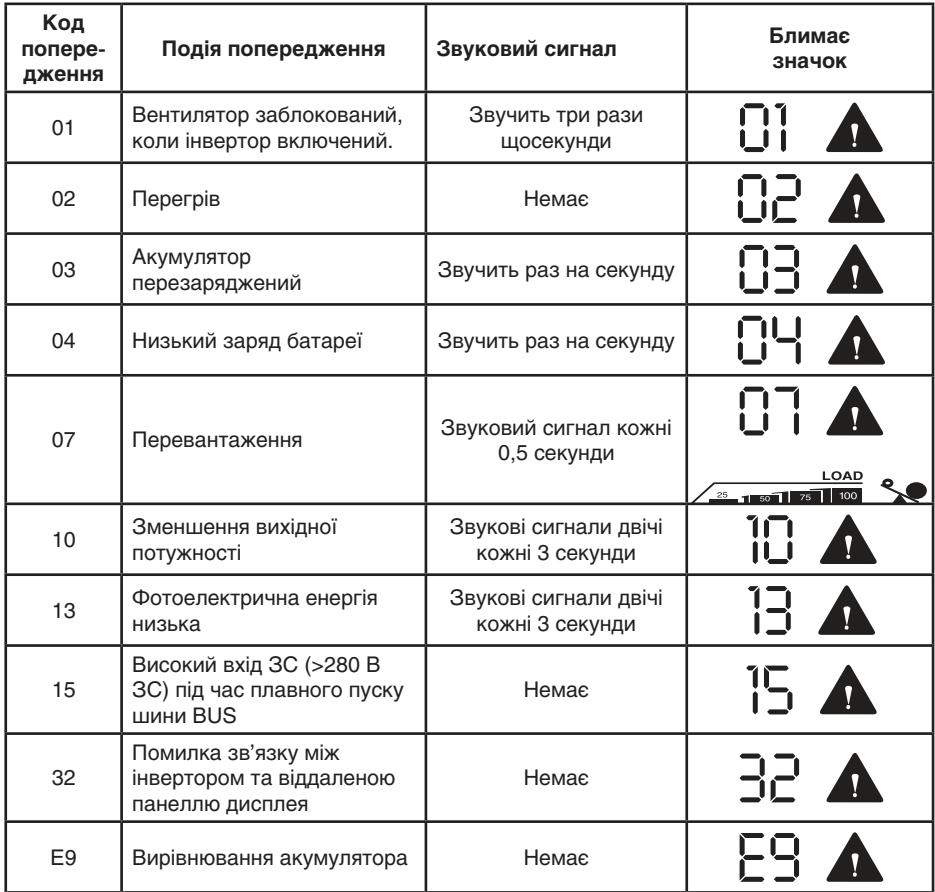

## ОЧИЩЕННЯ ТА ТЕХНІЧНЕ ОБСЛУГОВУВАННЯ ПРОТИПИЛОВИХ ФІЛЬТРІВ

## Огляд

Кожен інвертор уже встановлений із заводським комплектом (гратка + фільтр повітря) зо призначений проти потрапляння пилу. Цей комплект також захищає ваш інвертор від пилу і підвищує надійність продукту в суворих умовах. Враховуючи. що в інверторі постійно працюють вентилятори охолодження, це значно продовжує термін експлуатації приладу. Перегрів може визвати передвчасну втрату дороговартісних компонентів і навіть бути причиною пожежі!

**Очищення та технічне обслуговування**

Крок 1. Відкрутіть гвинти кріплення граток на бічних панелях інвертора, як показано праворуч.

Крок 2. Потім зніміть самі гратки, що захищають від проникнення пилу, та вийміть повітряний фільтр, як показано на малюнку праворуч.

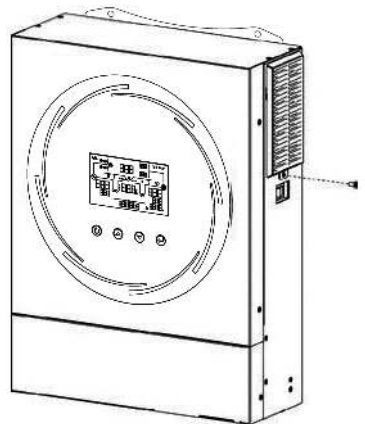

Крок 3. Очистіть повітряний фільтр та корпус від пилу. Потім зберіть пилезбірник назад до інвертора.

**ЗаУВаЖЕННя:** фільтр та гратки для захисту від пилу слід чистити ЯК міНімУм, раз на місяць. Краще 2 рази на місяць 1 го та 15 го числа (легко запам'ятати) та внести в календар нагадувань на смартфоні.

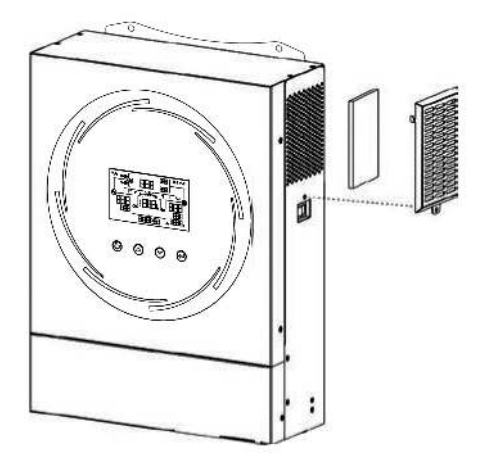

## ВИРІВНЮВАННЯ ЗАРЯДУ АКУМУЛЯТОРІВ

У контролер заряду додана функція вирівнювання заряду. Вона запобігає негативним хімічним ефектам, таких як «розшарування» заряду або сульфатація для кислотних батарей, стан при якому концентрація кислоти в нижній частині батареї вище, ніж у верхній. Вирівнювання також допомагає видалити кристали сульфату, які могли зібратися на пластинах. Якщо не встановити цей прапорець, може тривати процес сульфатації, що знизить загальну ємність акумулятора та скоритить термін його «життя». тому рекомендується періодично вирівнювати заряд батареї.

#### **як застосувати функцію вирівнювання**

Ви повинні спочатку ввімкнути функцію вирівнювання заряду батареї в п.33 меню, відображеного на РК-дисплеї. Потім ви можете застосувати цю функцію в пристрої одним із наведених нижче способів.

- 1. Встановлення інтервалу вирівнювання в п.37 меню.
- 2. Активне вирівнювання відразу в п. 39 меню.

#### **Коли вирівнювати**

На стадії «плаваючого» (пограничного) режиму, коли настає встановлений інтервал вирівнювання (цикл вирівнювання батареї) або вирівнювання активовано щойно, контролер починає переходити на виконання етапу вирівнювання.

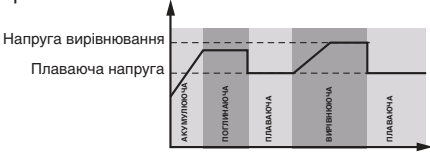

#### **Вирівняйте час зарядки та тайм-аут**

На етапі вирівнювання контролер буде подавати живлення для максимальної зарядки акумулятора, поки напруга акумулятора не підвищиться до напруги вирівнювання акумулятора. Потім застосовується регулювання постійної напруги для підтримки напруги батареї на рівні напруги вирівнювання батареї. Батарея буде залишатися в стадії вирівнювання, поки не буде встановлено час вирівнювання батареї.

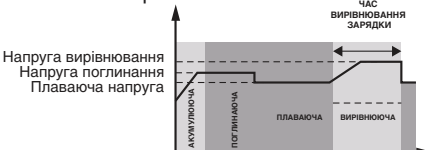

Однак на етапі вирівнювання, коли час вирівнювання акумулятора минув і напруга акумулятора не піднімається до точки напруги вирівнювання акумулятора, контролер заряду продовжить час виконання еквалайзеру, поки напруга акумулятора не досягне напруги вирівнювання акумулятора. Якщо напруга акумулятора все ще нижче напруги вирівнювання акумулятора, коли налаштування часу, відведеного для вирівнювання заряду акумулятора закінчиться, контролер заряду припинить вирівнювання і повернеться до «плаваючої» стадії.

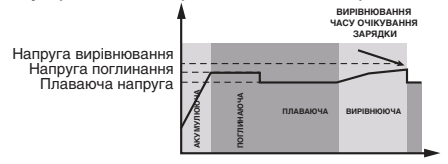

## ТЕХНІЧНІ ХАРАКТЕРИСТИКИ

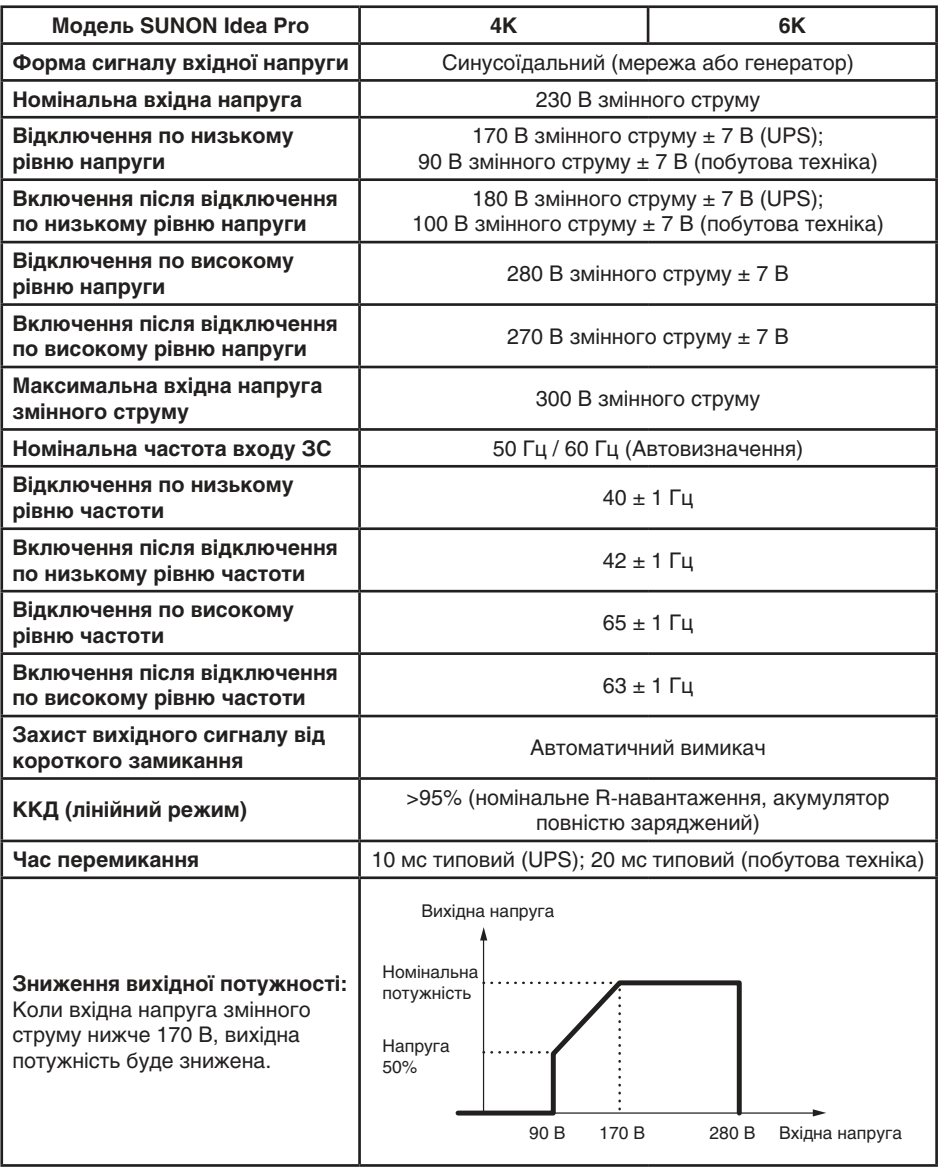

таблиця 1. технічні характеристики лінійного режиму

таблиця 2. технічні характеристики режиму інвертора

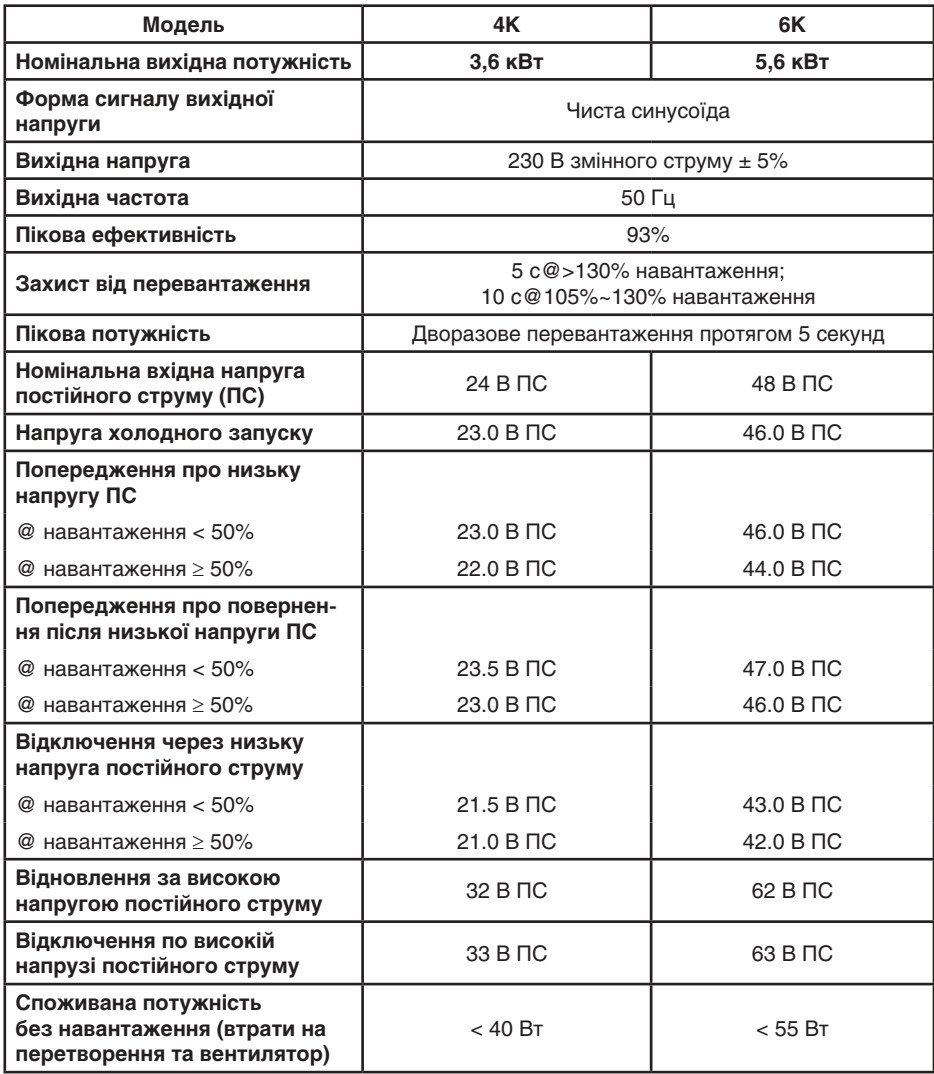

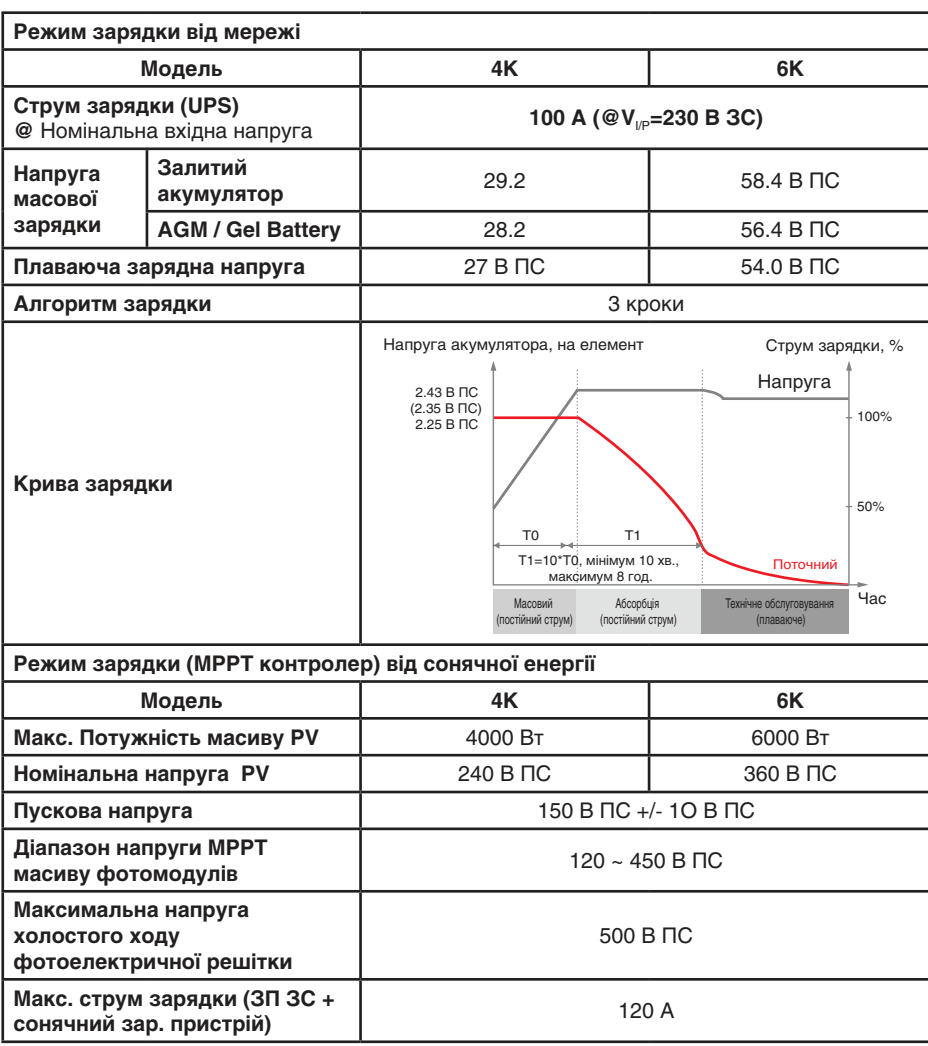

таблиця 3. технічні характеристики режиму зарядки.

таблиця 4. Загальні характеристики

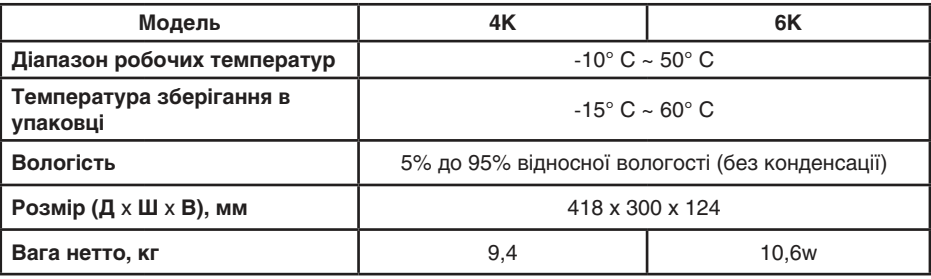

## ВИРІШЕННЯ ПРОБЛЕМ

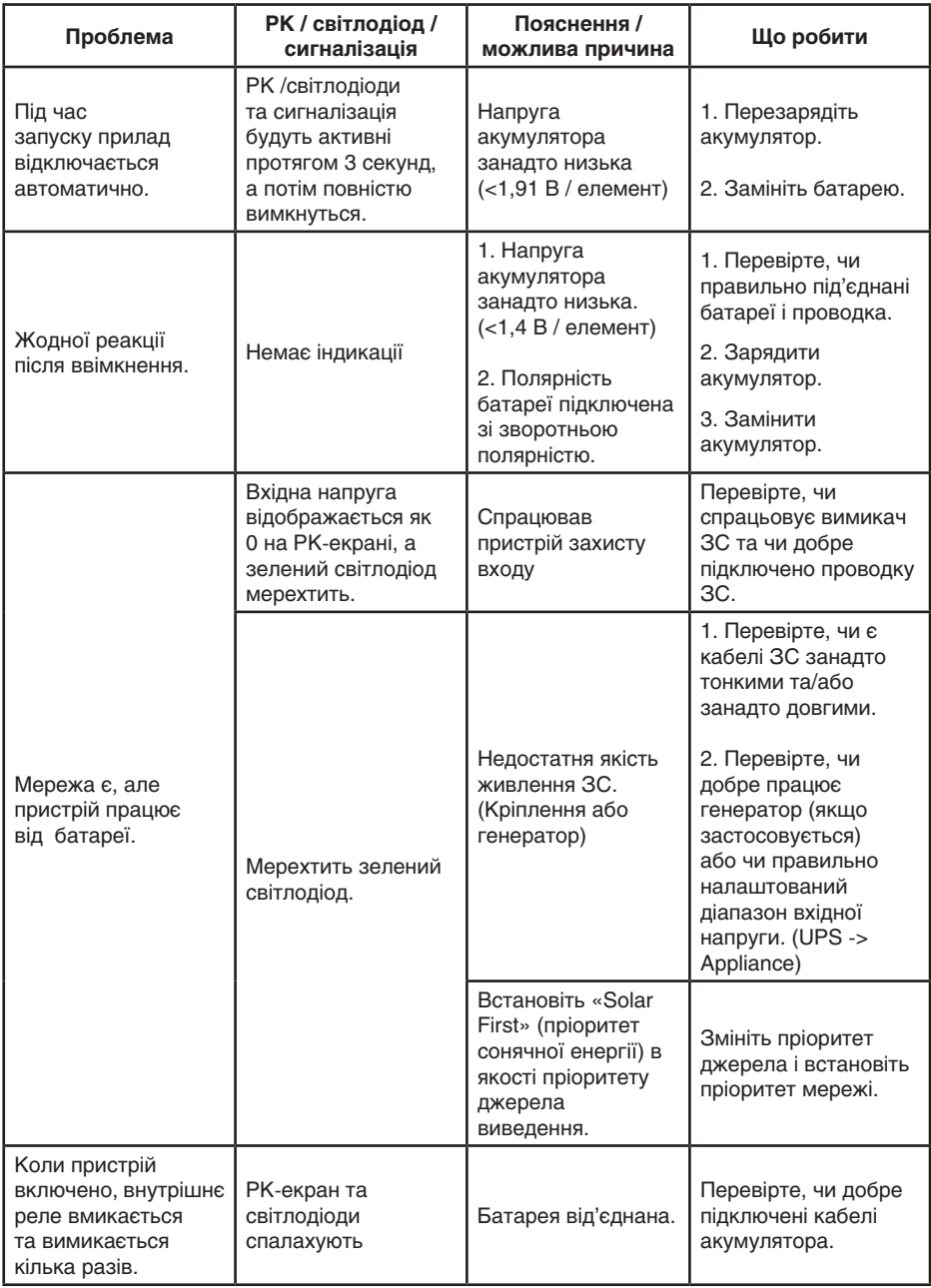

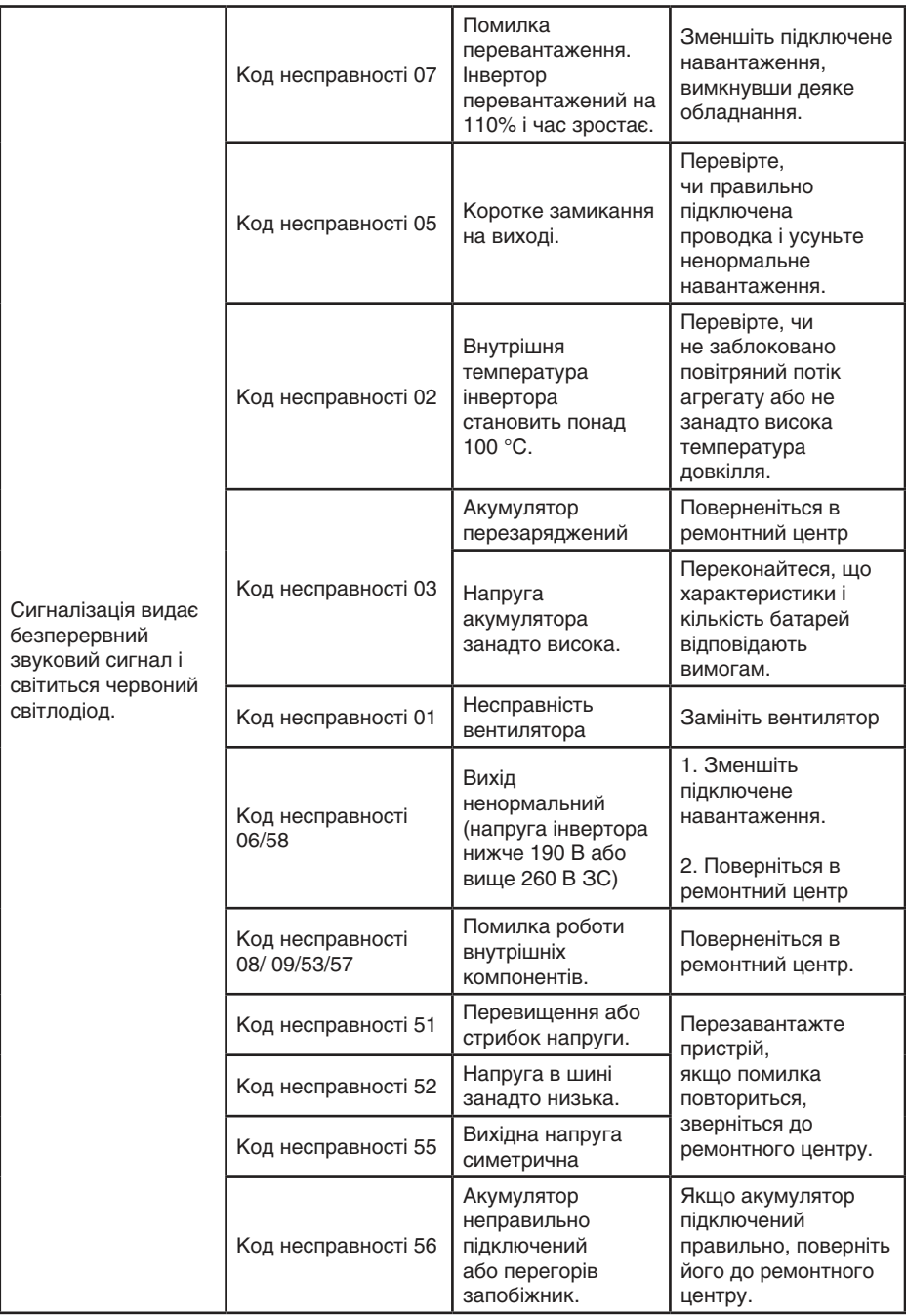

### Додаток I: Встановлення зв'язку BMS

#### 1. Вступ

При підключенні до літієвої батареї рекомендується придбати спеціальний кабель зв'язку RJ45. Для отримання детальної інформації використайте нижченаведену розпайку або зверніться до кваліфікованого електротехнічного інтегратора, чи спеціаліста.

Цей спеціально виготовлений комунікаційний кабель RJ45 передає інформацію та сигнал між літієвою батареєю і інвертором. інформація вказана нижче:

- Переконфігуруйте напругу зарядки, струм заряду та напругу відключення розряду акумулятора відповідно до параметрів літієвої батареї.
- інвертор повинен почати або припинити зарядку в залежності від стану літієвої батареї.

2. Розпайка контактів для комунікаційного порту BMS

|                  | Визначення     |
|------------------|----------------|
| PIN <sub>1</sub> | $RS232 = TX$   |
| PIN <sub>2</sub> | $RS232 = RX$   |
| PIN <sub>3</sub> | <b>RS485=B</b> |
| PIN <sub>4</sub> | ΝC             |
| <b>PIN 5</b>     | $RS485 = A$    |
| PIN <sub>6</sub> | $CAN=H$        |
| PIN <sub>7</sub> | $CAN = L$      |
| PIN <sub>8</sub> | <b>GND</b>     |

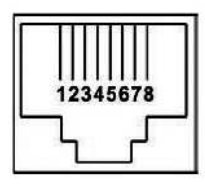

#### 3. Конфігурація зв'язку літієвої батареї LIO-4805/LIO-4810-150A

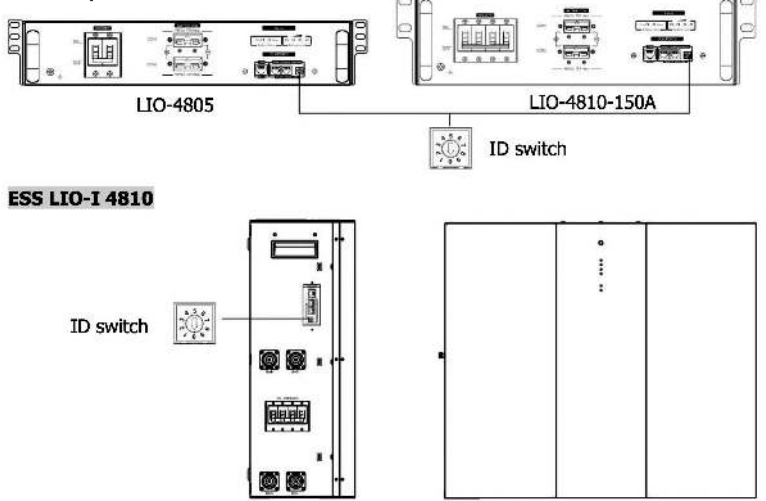

Перемикач ID вказує унікальний ідентифікаційний код для кожного акумуляторного модуля. Для нормальної роботи кожному акумуляторному модулю необхідно призначити ідентичний ідентифікатор. ми можемо встановити ідентифікаційний код для кожного акумуляторного модуля, обертаючи PIN-код на перемикачі ID. Число від 0 до 9 може бути випадковим; немає особливого порядку. максимально 10 батарейних модулів можуть працювати паралельно.

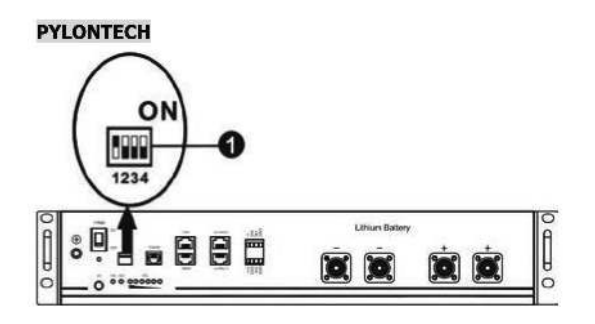

Dip-перемикач склалається з 4-х DIP-розрядів, які встановлюють різну швидкість передачі даних і адресу повербанку. Якщо положення перемикача встановлено в «OFF« (ВИмК.), це означає «0». Якщо положення перемикача встановлено в положення «ON» («ВКЛ»), це означає «1».

Dip 1 знаходиться в положенні «ON», що відповідає швидкості передачі 9600 бод.

Dip 2, 3 і 4 зарезервовані для адреси групи батарей.

DIP-перемикачі 2, 3 і 4 на основній батареї (перша батарея) призначені для налаштування або зміни групової адреси.

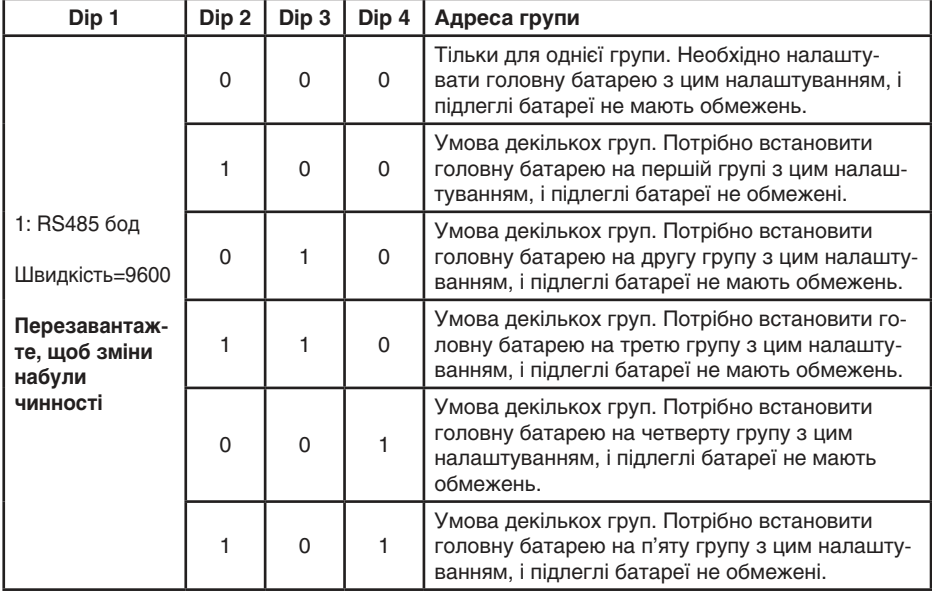

**ПРИМІТКа:** «1» — верхня позиція, а «0» — нижня.

**ПРИМІТКа.** максимальна кількість груп літієвих акумуляторів – 5, а за інформацією про максимальну кількість для кожної групи зверніться до виробника батарей.

#### 4. Встановлення та експлуатація

#### LIO-4805/LIO-4810-150A/ESS LIO-I 4810

Після ідентифікаційного номера призначений для кожного модуля батареї, будь ласка, налаштуйте РК-панель в інверторі та встановіть підключення проводів, як описано нижче.

**Крок 1.** Використовуйте сигнальний кабель RJ11, що входить до комплекту повербанку, для підключення до порту розширення (PI або P2).

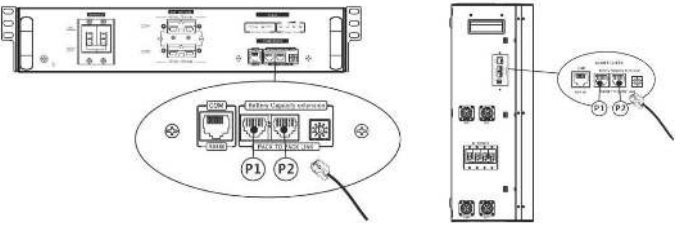

**Крок 2.** Використовуйте кабель RJ45 (з комплекту акумуляторного модуля), щоб підключити інвертор та літієву батарею.

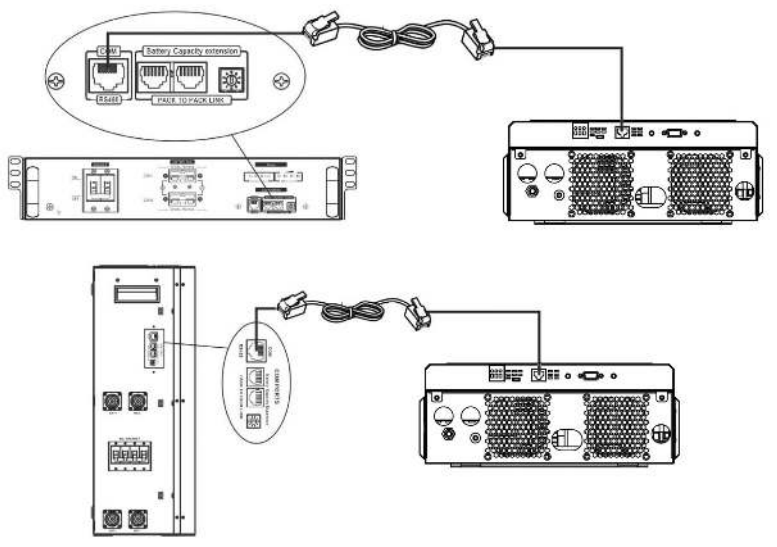

#### **Примітка щодо паралельної системи:**

- 1. Підтримує тільки установку звичайних батарей.
- 2. Використовуйте виготовлений на замовлення кабель RJ45 для підключення будь-якого інвертора (немає необхідності підключатися до певного інвертору) та літієвої батареї. Просто встановіть цей тип батареї інвертора на **«LIB»** у програмі меню п. 5. інші мають бути «**USE»**.

**Крок 3:** Увімкніть вимикач **«ON11»**. тепер модуль батареї готовий до виходу постійного струму.

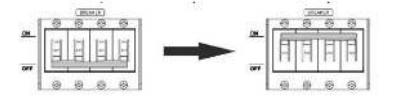

**Крок 4:** Натисніть кнопку ввімкнення/вимкнення живлення на акумуляторному модулі протягом 5 секунд, акумуляторний модуль запуститься.

\*Якщо неможливо підійти до ручної кнопки, просто увімкніть інверторний модуль. Акумуляторний модуль увімкнеться автоматично.

**Крок 5.** Увімкніть інвертор.

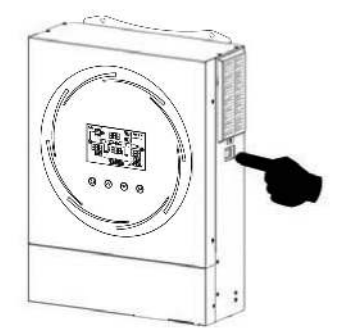

**Крок 6.** Обов'язково виберіть тип батареї як **«LIB»** у програмі 5 РК-дисплея.

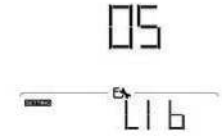

Якщо зв'язок між інвертором і акумулятором успішний, піктограма акумулятора на РК-дисплеї мерехтить. Загалом встановлення зв'язку може зайняти від 1 до 5 хвилин.

## PYLONTECH

**Крок 1**. Використовуйте виготовлений на замовлення кабель RJ45 для підключення інвертора та літієвої батареї.

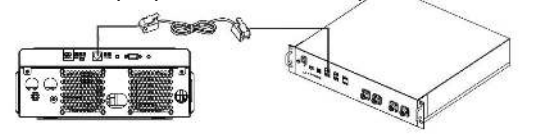

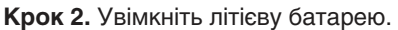

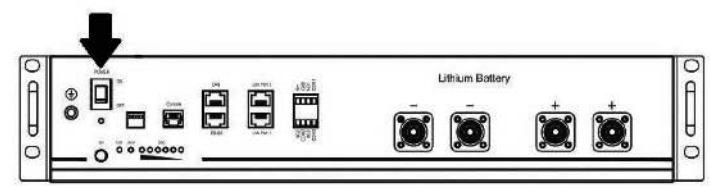

**Крок 3.** Натисніть та утримуйте більше трьох секунд, щоб запустити літієву батарею, вихідна потужність готова.

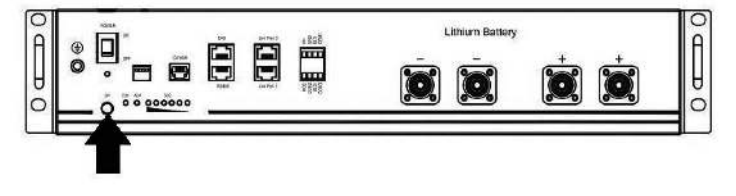

**Крок 4.** Увімкніть інвертор.

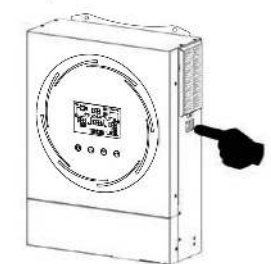

**Крок 5.** Обов'язково виберіть тип батареї як **«PYL**» в програмі 5 РК-дисплея.

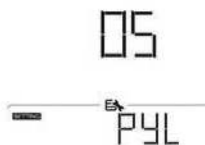

Якщо зв'язок між інвертором і акумулятором буде успішним, значок батареї ( $\blacksquare$ ) на РК-дисплеї буде блимати. Взагалі кажучи, для встановлення зв'язку знадобиться більше 1 хвилини.

## **WECO**

**Крок 1.** Використовуйте спеціальний RJ45 кабель для підключення інвертора та літієвої батареї.

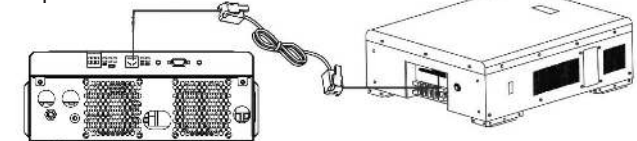

**Крок 2.** Увімкніть літієву батарею.

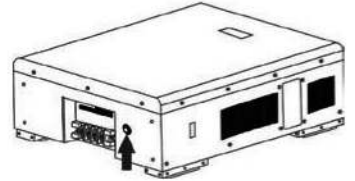

**Крок 3.** Увімкніть інвертор.

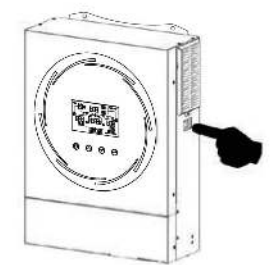

**Крок 4.** Обов'язково виберіть тип батареї як **«WEC»** в програмі 5 РК-екрану.

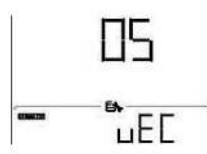

Якщо зв'язок між інвертором і акумулятором буде успішним, значок батареї  $(\blacksquare)$  на РКдисплеї буде «спалахувати». Взагалі кажучи, для встановлення зв'язку знадобиться більше 1 хвилини.

## **SOLTARO**

**Крок 1.** Використовуйте спеціальний RJ45 кабель для підключення інвертора та літієвої батареї.

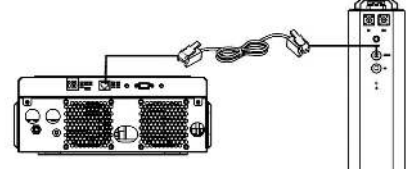

**Крок 2.** Відкрийте ізолятор постійного струму та ввімкніть літієву батарею.

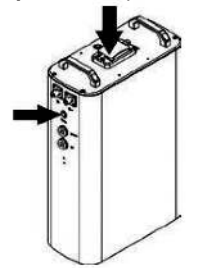

**Крок 3.** Увімкніть інвертор.

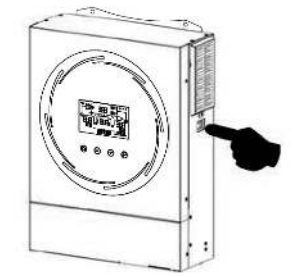

**Крок 4.** Обов'язково виберіть тип батареї як **«SOL»** у програмі 5 РК-екрану.

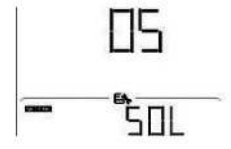

Якщо зв'язок між інвертором і акумулятором успішний, значок акумулятора «( $\blacksquare$ )» на РКдисплеї «мерехтить». Загалом встановлення зв'язку займе 1 -5 хвилин.

#### Активна функція

Ця функція призначена для автоматичної активації літієвої батареї під час введення в експлуатацію. Після успішного підключення акумулятора та введення в експлуатацію, якщо акумулятор не виявлено, інвертор автоматично активує акумулятор, якщо інвертор увімкнено.

### 4. ІНФОРМАЦІЯ ПРО РК-ДИСПЛЕй

Натисніть кнопку « $\uparrow$ » або « $\downarrow$ », щоб змінити інформацію на РК-дисплеї. Він покаже батарею або номер групи батарей перед «Перевіркою версії основного процесора», як показано нижче.

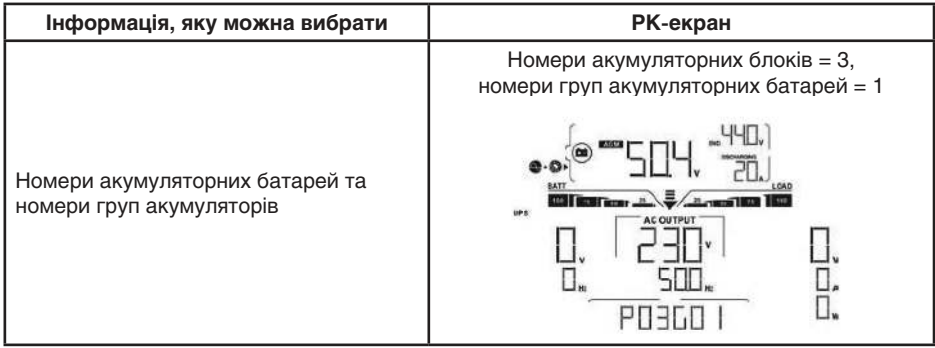

#### 5. ПОСИЛАННЯ НА КОД

Відповідний інформаційний код буде відображено на РК-екрані. Будь ласка, перевірте його на РК-екран інвертора для роботи.

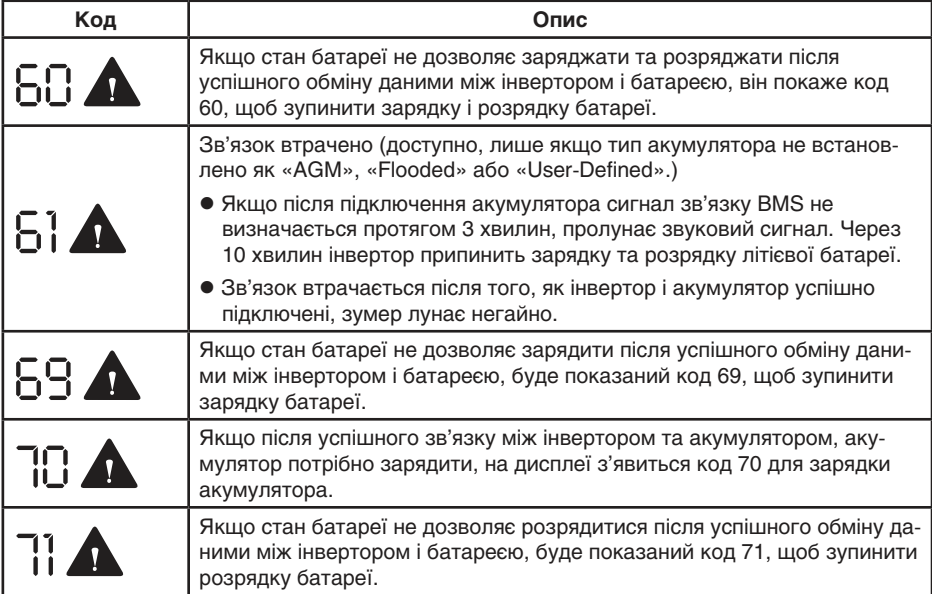